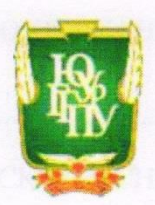

### МИНИСТЕРСТВО НАУКИ И ВЫСШЕГО ОБРАЗОВАНИЯ РОССИЙСКОЙ ФЕДЕРАЦИИ Федеральное государственное бюджетное образовательное учреждение высшего образования «ЮЖНО-УРАЛЬСКИЙ ГОСУДАРСТВЕННЫЙ ГУМАНИТАРНО-ПЕДАГОГИЧЕСКИЙ УНИВЕРСИТЕТ» (ФГБОУ ВО «ЮУрГГПУ»)

### ФАКУЛЬТЕТ ФИЗИКО-МАТЕМАТИЧЕСКИЙ КАФЕДРА МАТЕМАТИКИ И МЕТОДИКИ ОБУЧЕНИЯ МАТЕМАТИКЕ

Применение динамической среды Geogebra для изучения функций в

#### основной школе

Выпускная квалификационная работа по направлению 44.03.05 Педагогическое образование (два профиля подготовки)

Направленность программы бакалавриата

«Математика. Информатика»

#### Форма обучения очная

Проверка на объем заимствований: 76 % авторского текста Работа *ремо есенцов* в к защите рекомендована/не рекомендована « Is relact 2020 r. И.о. завкафедрой МиМОМ Шумакова Екатерина Олеговна

Выполнил (а): Студент (ка) группы ОФ-513-204-5-1 Гордеева Ульяна Олеговна Же

Научный руководитель: кандидат физ.-мат. наук, доцент, Нигматулин Равиль Михайлович

Челябинск 2020

## **СОДЕРЖАНИЕ**

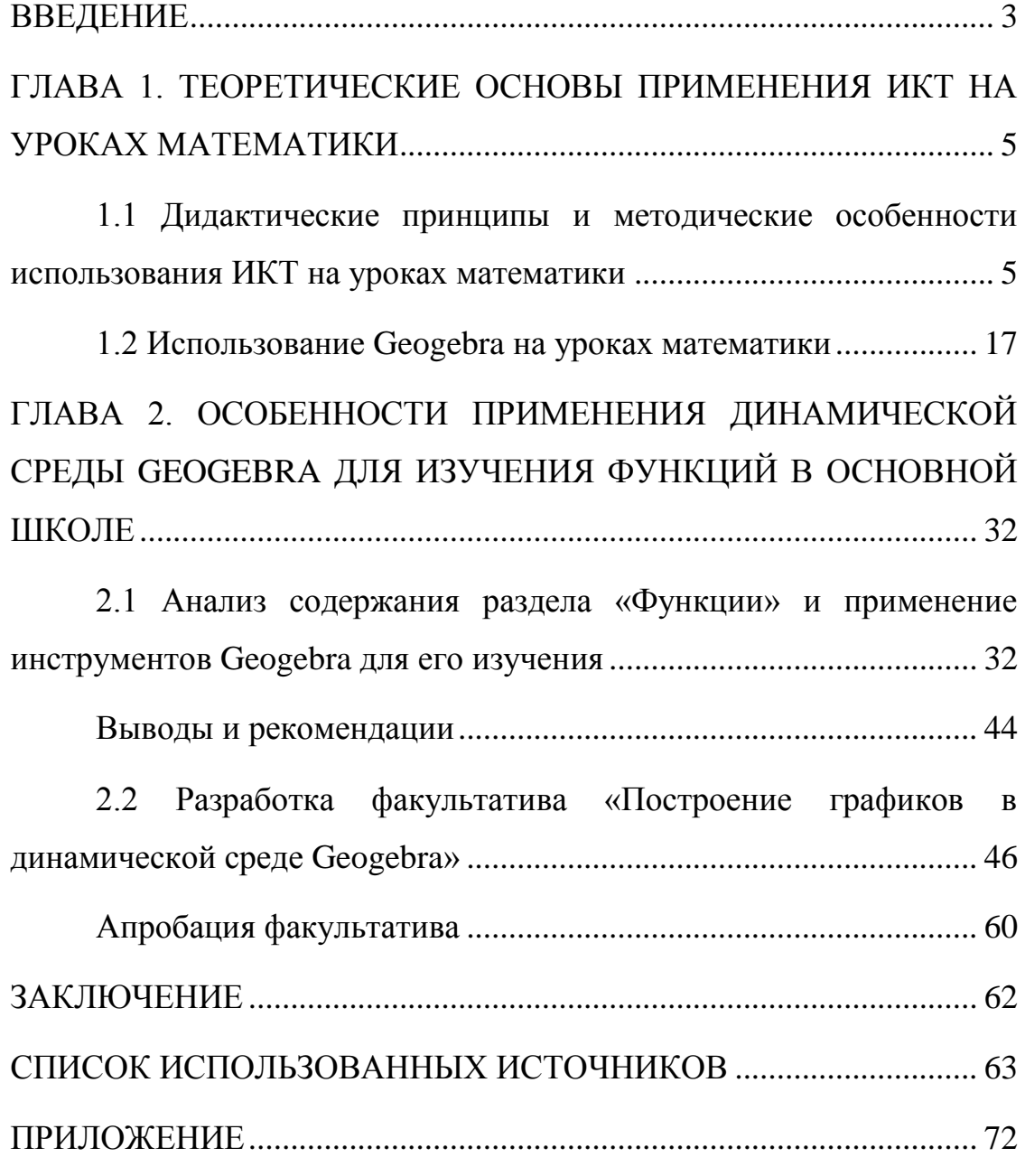

### **ВВЕДЕНИЕ**

<span id="page-2-0"></span>Обучение математике в современном мире требует внедрения в образовательный процесс не только новых методов обучения, но и средств, учитывающих личностные, государственные и социальные интересы и потребности [\[26\]](#page-65-0). В связи с этим, информационные технологии завоевывают все большее доверие у обучающихся и учителей математики [\[21,](#page-64-0) [46,](#page-69-0) [50\]](#page-69-1). Применение ИКТ создали значимые изменения в современной школе в целом. На сегодняшний день информационно-коммуникационные технологии (ИКТ) выступает не только как вспомогательное средство, инструмент для реализации образовательного процесса [\[53\]](#page-70-0). При активном использовании информационных технологий у учащихся повышается уровень самостоятельности в деятельности, увеличивается мотивация к учению, возрастает познавательный интерес, а c помощью наглядности, происходит качественное усвоение нового материала.

Особую ценность для учебного процесса представляет возможность самостоятельного создания обучающимися компьютерных моделей на основе известных математических моделей физических объектов и явлений. Построение такого рода моделей требует наличия специальных программных сред, при этом среда для компьютерного моделирования должна быть простой в освоении и использовании, а также адаптированной под учебный процесс [\[2\]](#page-62-1).

Ярким примером такой среды может служить свободно распространяемая динамическая среда Geogebra [\[1\]](#page-62-2). Популярность и широкое распространение данного продукта обусловлены его многофункциональностью, простотой и доступностью для школ и обучающихся.

В современной школе многим учащимся тяжело дается усваивание тех или иных тем алгебры школьного курса. Существует проблема в совершенствовании обучения математике в современных условиях с

использованием наглядных средств обучения, связанных с компьютерными средствами [\[45\]](#page-69-2). Поэтому проблема эффективного внедрения ИКТ в образовательный процесс является актуальной в настоящее время. В связи с этим в работе была поставлена **цель**: выявить методические особенности и разработать рекомендации

применения динамической среды Geogebra для изучения функций в основной школе

Для достижения цели требуется решить следующие **задачи:**

изучить опыт применения динамической среды Geogebra на уроках математики в основной школе;

- проанализировать методические приёмы использования динамической среды Geogebra на уроках математики в основной школе;

- выделить методические рекомендации применения динамической среды Geogebra на уроках математики в основной школе;

разработать факультативный курс по теме и подобрать задачи для его проведения с использованием динамической среды Geogebra.

Выпускная квалификационная работа состоит из введения, двух глав, заключения, списка литературы и приложения.

В первой главе рассматриваются дидактические принципы и методические особенности использования ИКТ на уроках математики, а также изучается и анализируется опыт использования динамической среды Geogebra на уроках математики. Во второй главе был проведён анализ содержания раздела «Функции» в соответствии с примерной основной образовательной программой (ПООП) основного общего образования (ООО) ФГОС, рассмотрены пользовательский интерфейс, инструменты и возможности Geogebra для достижения предметных результатов при изучении функций в основной школе. В конце работы разработан факультатив по теме «Построение графиков в динамической среде Geogebra».

### <span id="page-4-0"></span>**ГЛАВА 1. ТЕОРЕТИЧЕСКИЕ ОСНОВЫ ПРИМЕНЕНИЯ ИКТ НА УРОКАХ МАТЕМАТИКИ**

<span id="page-4-1"></span>1.1 Дидактические принципы и методические особенности использования ИКТ на уроках математики

Современные образовательные технологии используются для реализации познавательной и творческой активности учащегося в учебном процессе, что позволяет повысить качество обучения, более эффективно использовать учебное время и снизить долю репродуктивной активности учащихся за счет сокращения времени на выполнение заданий дома. В современной школе используется достаточно широкий спектр педагогических технологий [\[52\]](#page-70-1).

Любая педагогическая технология является, по сути, информационной, потому что ни один учебный процесс не может обойтись без обмена информацией. На сегодняшний день под термином «информационные технологии» понимаются процессы обработки, накопления, использования и представления информации при помощи электронных средств [\[53\]](#page-70-0).

В.А. Красильникова [\[25\]](#page-65-1) выделяет следующие дидактические принципы предметной подготовки с использованием ИКТ:

- принцип интерактивности,

- принцип адаптивности,

- принцип индивидуальности.

Принцип интерактивности выражается в активном взаимодействии пользователя с компьютером в форме диалога педагогической направленности и включает в себя сознательную деятельность студента, которая поддерживается контрольной деятельностью компьютера и реализуется на различных уровнях.

Принцип адаптивности необходим для реализации учебного процесса на различных уровнях с помощью наглядных пособий,

дифференциации учебных материалов с учетом возможностей учащихся по сложности, содержанию и объему.

Принцип индивидуальности заключается в создании условий для самостоятельной работы студентов путем предоставления им индивидуальных заданий и контроля результатов их выполнения, способствует активизации учебной деятельности и повышает степень усвоения учебных материалов.

Также информационные технологии характеризуются средой, в которой они осуществляются, и компонентами, которые они в себе содержат:

техническая среда (вид используемой техники для решения главных задач);

- программная среда (набор программных средств);

- предметная среда (содержание конкретной предметной области техники, науки, знания);

методическая среда (порядок пользования, инструкции, оценка эффективности и др.).

В литературе [\[52\]](#page-70-1) выделяют несколько аспектов использования различных образовательных средств ИКТ в образовательном процессе:

1. Мотивационный аспект. Применение ИКТ способствует увеличению интереса и формированию положительной мотивации обучающихся, поскольку создаются условия:

- максимального учета индивидуальных образовательных возможностей и потребностей обучающихся;

- широкого выбора содержания, форм, темпов и уровней проведения учебных занятий;

- раскрытия творческого потенциала обучающихся;

- освоения студентами современных информационных технологий.

2. Содержательный аспект.

Возможности ИКТ могут быть использованы:

- при построении интерактивных таблиц, плакатов и других цифровых образовательных ресурсов по отдельным темам и разделам учебной дисциплины;

- для создания индивидуальных тестовых мини-уроков;

для создания интерактивных домашних заданий и тренажеров для самостоятельной работы студентов.

3. Учебно-методический аспект. Электронно-информационные ресурсы могут быть использованы в качестве учебно-методического обеспечения образовательного процесса. Преподаватель может использовать различные инструменты обучения ИКТ для подготовки урока; закрепить полученные знания непосредственно в процессе контроля качества знаний при объяснении нового материала; организовать самостоятельное изучение студентами других материалов и т. д. Компьютерные онлайн-тесты и тестовые задания могут быть использованы для реализации различных видов контроля и оценки знаний. Кроме того, учитель может использовать различные электронные и информационные источники при разработке учебных и внешкольных мероприятий.

4. Организационный аспект.

ИКТ могут быть использованы в различных вариантах организации обучения:

- при обучении каждого учащегося по индивидуальной программе на основе индивидуального плана;

- при фронтальной либо подгрупповой формах работы.

5. Контрольно-оценочный аспект. Средства для мониторинга и оценки результатов обучения студентов с использованием информационных и коммуникационных технологий – это тесты и тестовые задания, которые допускают различные виды контроля: входной, промежуточный и итоговый.

Компьютерное обучение заключается в том, что, помимо обычных целей урока, у компьютерного обучения также есть технологическая цель: обучение новому методу учебной деятельности с использованием специальной учебной программы [\[52\]](#page-70-1).

На таких уроках кроме видов наглядности, применяемых на мультимедийных занятиях, с помощью средств ИКТ можно подготовить и использовать:

динамические исследовательские модели для проведения геометрических открытий, численных экспериментов, исследования заданных математических ситуаций (пограничных и крайних ситуаций, геометрических мест точек и др.);

динамические модели условий задач с использованием динамического моделирования реальных объектов; на построение циркулем и линейкой с возможностью экспериментального исследования границ существования решений; с ограниченным набором инструментов и доступам к объектам;

сценарные динамические модели изучения понятий, теорем, решения задач с использованием динамического текста для организации пошаговых рассуждений; визуальных подсказок, указаний;

- тестовые задания.

К методическим рекомендациям по проведению уроков с компьютерной поддержкой в литературе [\[45\]](#page-69-2) относят следующее:

- необходимо разработать подробный план урока, сформулировать вопросы и задания к компьютерным демонстрациям, моделям, продумать конкурсы на лучшую модель, чертеж к задаче;

- первоначально использовать программу (интерактивную геометрическую среду) в демонстрационном, фронтальном варианте;

- урок лучше начинать с фрагмента длительностью не более 10- 15 минут, на котором нужно ознакомить учащихся со структурой урока и последовательностью выполнения заданий, раздать учащимся заранее

распечатанные вопросы и задания к моделям на готовых бланках, в которые должны вноситься ответы и результаты работы;

- Основную часть урока необходимо отводить на самостоятельную работу учащихся за компьютером. Ученики могут работать в индивидуальном режиме, в парах или по очереди;

- желательным является оформление в конце урока небольшого отчёта с осмыслением выполненной работы, а при оценке групповой работы – проведение опроса с указанием вклада каждого из членов группы в общую работу для определения коэффициента индивидуального участия. Компьютерные уроки без подведения итогов менее эффективны.

В конце урока учащимся, которые быстрее всего выполнят основные задания, могут быть предложены творческие задания для самостоятельного создания задач, выполнения компьютерных экспериментов с целью представления гипотезы с ее последующим обоснованием. Также можно дать учащимся время на незапланированную работу: познакомиться с моделями, не относящимися к теме урока, с неисследованными инструментами программного продукта. Позволить учащимся познакомиться с системой более подробно, освоить интерфейс программы и быть уверенным в работе с ней. Это сэкономит время на следующих уроках.

При правильно подготовленном уроке каждый ученик (группа) выполняет своё персональное задание в своём, индивидуальном темпе.

ИКТ можно использовать на любом уроке, будь то лекция, интегрированный урок, урок по обучению новым материалам или урок по развитию знаний и навыков. Возможность демонстрировать рисунки, эскизы и различные модели повышает интерес к новому материалу.

Сегодня существует большое количество визуальных мультимедийных объектов, которые особенно необходимы на уроках алгебры и геометрии, которые могут демонстрировать графики и рисунки, изображения в плоскости и в пространстве и достигать желаемого

расположения их элементов. Уроки с использованием этих технологий становятся все более привлекательными для учащихся. Преимущество уроков математики, разработанных с использованием ИКТ перед традиционными уроками, становится очевидным [\[53\]](#page-70-0).

С помощью ИКТ можно привести наглядный пример к любому этапу работы на уроке:

работа с интерактивным и мультимедийным оборудованием повышает мотивационную деятельность учащихся;

- использование икт на уроках высвобождает дополнительное время посредством увеличения темпов работы;

с помощью икт можно применять новые технологии на уроках, что повышает качество знаний учащихся.

Работа с интерактивным и мультимедийным оборудованием увеличивает у школьников интерес к предмету, даёт возможность создания интересного урока с компьютерной поддержкой, увеличивает динамику процессов усвоения и подачи материала и наглядность, а самое главное, позволяет установить мгновенную обратную связь – результат виден сразу, усвоен материал или нет.

Сегодня в системе общего среднего образования имеется большое количество различных технических и программных средств ИКТ [\[45\]](#page-69-2).

Сейчас в Интернете существует множество сайтов, где можно найти различные электронные учебные ресурсы, рекомендации по их использованию. Специализированное программное обеспечение и педагогические инструменты считаются одним из наиболее перспективных приложений новых информационных технологий в преподавании математики. Программный инструментарий позволяет учителю поставить наиболее важные концепции курса математики на более высокий уровень по сравнению с традиционными методами. Большое количество такого программного обеспечения уже выпущено. Подавляющее большинство современных электронных образовательных ресурсов представляют собой

либо тексты с иллюстрациями, в лучшем случае снабженные гипертекстовыми ссылками, либо системы электронного тестирования.

Принципиально другим методом применения ИКТ являются динамические модели, способные проиллюстрировать конфигурацию, физический процесс, историческое событие в динамике и развитии.

Цифровые образовательные средства в литературе [\[45\]](#page-69-2) делят на следующие типы:

- демонстрационные средства;
- информационные источники;
- моделирующие средства;
- инструментальные средства;
- обучающие программы;
- контролирующие средства;
- электронные учебные пособия;
- учебно-игровые средства.

Демонстрационные средства – это тип программ, которые обеспечивают наглядное представление учебных материалов. Образец учебного материала будет включать текст, звук, звуковые фрагменты и видеоклипы, анимированные и интерактивные графики.

Информационные источники – это тип программ, содержащих справочные учебные материалы, представлен в систематической и структурированной форме.

Моделирующие средства – это тип программ, которые предоставляют возможность создавать модели или взаимодействовать с моделями реальных объектов, явлений с целью их изучения. Они позволяют исследовать и анализировать широкий спектр задач в изучении математики. В качестве примера можно привести программный продукт «Живая математика. Виртуальная математическая лаборатория».

Инструментальные средства – это тип программ, которые ученик может использовать для решения разного рода учебных задач. Такими

программами являются и стандартные программные средства (программные продукты MS Office), и языки программирования (например, Турбо-Паскаль), и специальные математические пакеты (например, Mathematica, Mathcad, Geogebra, Desmos др.).

Обучающие программы – это типы программ, предназначенных для организации и поддержки учебного диалога студентов с компьютерной программой, обеспечивающей контроль учебной и познавательной деятельности учащихся.

Контролирующие средства – это тип программ, предназначенных для оценки результатов усвоения учебных материалов, контроля (самоконтроля) ошибок по результатам задач. Примерами программных продуктов этого типа являются электронные тесты различных видов.

Электронный учебник – это вид программ, содержание которых определяется государственным образовательным стандартом и учебным планом изучаемой дисциплины. Гипертекст, звук, видеоклипы и другие мультимедийные элементы можно использовать при публикации учебных материалов в электронном учебнике. Другие компоненты электронного учебника могут отличаться – в зависимости от выбора авторов и специфики материала: тренажеры, инструменты мониторинга или программы обучения.

Электронное учебное пособие – это тип программы, предназначенной для решения всех педагогических задач, которые определяются прежде всего целями обучения. Основная часть электронного учебника - источник информации.

Учебно-игровые средства – это вид программы, направленной на обеспечение взаимодействия игровой и учебно-познавательной деятельности учащихся. Модули данного типа программного продукта взаимосвязаны посредством единого игрового заговора, они могут содержать образовательные игровые задания, справочный материал, позволяющий заполнить пробелы в знаниях и справиться с ними, модули

задания для организации коммуникационного взаимодействия с другими учениками, учителями или родителями.

Понимание уникальных вариативных способностей различных средств ИКТ для реализации различных методов решения и различных форм получения результатов при решении математических задач (точных и приближенных методов, результаты символические, числовые, графические) является результатом естественного развития традиционной математической культуры ученика.

Современные инструменты ИКТ, используемые в образовании, помогают повысить эффективность обучения, обеспечивают творческие процессы, помогают учителю создать среду для обучения, которая способствует формированию мышления учащихся. В этом контексте наиболее интересными являются специализированные мультимедийные инструменты, основной целью которых является повышение эффективности образовательного процесса [\[20,](#page-64-1) [52\]](#page-70-1).

В процессе преподавания математики должны быть отражены внедрение новейших компьютерных технологий и процесс информатизации математики в настоящее время. Ученики должны научиться работать и жить в новой информационной среде, правильно ее воспринимать и учиться ее использовать.

Использование информационных технологий приведет к повышению качества знаний, расширению горизонтов школьной математики и, таким образом, поиску новых перспектив для поддержания интереса учащихся к предмету и в будущем к более внимательному и лучшему подходу к предмету. Сегодня современные технологии становятся наиболее важным инструментом для модернизации школы в целом – от управления до обучения и доступа к образованию [\[53\]](#page-70-0).

Важным средством понимания информационных материалов является дизайн и цвет. Демонстрация, как это было, направляет «живое созерцание» информации, учащиеся учатся незаметно записывать то или

иное свойство информационного сообщения, что таким образом достигает сознания.

Чтобы развить познавательный интерес, вы должны постоянно заботиться об организации визуальной информации. От наивного использования наглядности как средства повышения эффективности урока необходимо сделать переход к визуальному и интерактивному формированию математических понятий, которые по своему масштабу, как правило, не уступали обычным словесным понятиям.

Например, использование мультимедийного проектора, смарт-доски и программных приложений в классе выведет процесс обучения на совершенно новый уровень. Нельзя игнорировать психологический фактор: современному ребенку гораздо интереснее воспринимать информацию в этой форме, чем использовать устаревшие таблицы и рисунки. При использовании мультимедийного проектора в классе эта информация становится не статичным, безмолвным изображением, а динамическим изображением, которое значительно повышает познавательный интерес учащихся. Эффективность учебных материалов и элементов интерактивных приложений позволяет перейти от пассивного к активному обучению, поскольку учащиеся воспринимают информацию не линейно, возвращаясь к какому-либо фрагменту, имеют возможность повторить виртуальный эксперимент с одинаковыми или разными исходными параметрами.

Поэтому, если учитель хочет оставаться конкурентоспособным, он должен применять ИКТ в своей повседневной работе, использовать рассмотренные инструменты цифровизации в преподавании математики и, таким образом, конструировать новые современные уроки математики.

Современные условия требуют значительных изменений в методике и инструментах, используемых при обучении математике. В частности, четко сложилась объективная ситуация преподавания математики на основе специального программного обеспечения [\[20\]](#page-64-1).

Необходимость использования программного обеспечения на уроках математики обусловлена следующими факторами:

- изменилась образовательная среда – широкое внедрение компьютеров в образовательный процесс определило необходимость построения информационной образовательной среды;

безусловное выполнение требований нормативных документов: ФГОС [\[34\]](#page-67-0), Профессионального стандарта педагога [\[33\]](#page-66-0), Концепции математического образования [\[24\]](#page-65-2).

Федеральный государственный образовательный стандарт основного общего образования предъявляет к предметным результатам изучения предметной области «Математика и информатика» новые требования, связанные в том числе с овладением приемами использования компьютерных программ для поиска и иллюстрации решения уравнений и неравенств, их систем; овладение символьным языком алгебры, приёмами выполнения тождественных преобразований выражений, решения уравнений, систем уравнений, неравенств и систем неравенств; умения моделировать реальные ситуации на языке алгебры, исследовать построенные модели с использованием аппарата алгебры; развитие умения использовать функционально-графические представления для решения различных математических задач; развитие пространственных представлений, изобразительных умений, навыков геометрических построений; формирование систематических знаний о плоских фигурах и их свойствах, представлений о простейших пространственных телах; развитие умений моделирования реальных ситуаций на языке геометрии, исследования построенной модели с использованием геометрических понятий и теорем, аппарата алгебры, решения геометрических и практических задач.

Профессиональный стандарт педагога [\[33\]](#page-66-0) определяет трудовые действия и необходимые умения учителя математики:

- формировать материальную и информационную образовательную среду, содействующую развитию математических способностей каждого учащегося и реализующую принципы современной педагогики;

- формировать у обучающихся умения применять средства информационно-коммуникационных технологий в решении задач там, где это эффективно;

- совместно с обучающимися создавать и использовать наглядные представления математических объектов и процессов, рисуя наброски от руки на бумаге и классной доске, с помощью компьютерных инструментов на экране, строя объемные модели вручную и на компьютере (с помощью 3D-принтера);

- владеть основными математическими компьютерными инструментами: визуализации данных, зависимостей, отношений, процессов, геометрических объектов; вычислений – численных и символьных; обработки данных (статистики).

Одним из эффективных приёмов поиска решения уравнений, неравенств и их систем является приём геометрических интерпретаций. Однако на практике при обучении алгебре и началам математического анализа существует ограниченное использование геометрических интерпретаций алгебраических объектов, связанное с высокими затратами времени на обучение и технической сложностью создания.

### <span id="page-16-0"></span>1.2 Использование Geogebra на уроках математики

Новые требования и условия преподавания математики определяют задачу опенки образовательных возможностей существующих образовательных программных продуктов, выбора конкретной обеспечения рациональной версии программного ДЛЯ организации учебного процесса, определения ее места в системе организации деятельности на уроках, а также выбора методических методов и приемов ее использования в преподавании математики.

Для рационального выбора программного обеспечения для уроков математики целесообразно сначала определить критерии выбора. Сравнивая и анализируя, различные характеристики программных продуктов и приложений, на наш взгляд, нужно следовать следующим критериям:

минимизация стоимости программного обеспечения (в идеале  $-$  бесплатно);

простота в установке на компьютеры (или другие устройства планшеты, смартфоны);

доступность в освоении и использовании для учителей и учеников;

интерфейс программы должен быть на русском языке;

кроссплатформенность (программа должна работать в разных операционных системах);

интерактивность (легкое изменение графиков функций и геометрических фигур);

достаточная функциональность (может использоваться на уроках алгебры и геометрии с 1 по 11 класс, допускать возможность использования двух- и трехмерных объектов);

возможность широкого обмена полученными ЭОР;

- естественный математический язык при наборе команд и выводе результатов.

Выделенным критериям в полной мере удовлетворяет интерактивная геометрическая среда Geogebra [\[1,](#page-62-2) [50,](#page-69-1) [27\]](#page-66-1). Система Geogebra относится к новому поколению образовательных программ. Она используется для визуализации математических объектов и создания их динамических моделей. Geogebra включает в себя огромное число функций и инструментов для решения задач геометрии, алгебры и математического анализа. С одной стороны, с ее помощью можно изображать точки, векторы, отрезки, прямые, многоугольники на плоскости, тела и многогранники в пространстве. С другой стороны, она позволяет выполнять различные вычисления и исследовать зависимость между величинами, задавая её уравнениями и неравенствами. Geogebra (Graphing Calculator) позволяет наглядно демонстрировать взаимное расположение графиков функций, исследовать их преобразования в зависимости от различных коэффициентов и параметров.

Отметим достоинства этой динамической среды:

- Geogebra относится к категории свободного программного обеспечения, т.е. с точки зрения пользователя является бесплатной, может тиражироваться в необходимом количестве и использоваться как в образовательном учреждении, так и дома;

- является кроссплатформенной – может использоваться в различных операционных системах (Windows, MacOS, Linux);

интерфейс программы реализован более чем на 40 языках, в том числе и на русском языке;

обновление версий – на сайте систематически появляются обновленные версии программы, расширяется ее функциональность, сферы использования, появляются новые приложения (одним из наиболее интересных и перспективных представляется GeogebraExamApp, с помощью которого удобно проводить контроль знаний учащихся).

Таким образом, эффективность внедрения этого пакета в процесс обучения математике заключается в том, что это бесплатный, многоплатформенный, активно развивающийся программный продукт, разработанный не только профессиональной командой программистов, но и большим сообществом пользователей программы, включая учителей и их учеников, студентов и преподавателей, ученых и исследователей со всего мира.

На официальном сайте http://www.Geogebra.org с свободном доступе находятся дистрибутивы для установки классической (Geogebra Classic 5) или расширенной браузерной версии (Geogebra Classic 6) или отдельных приложений. Использовать приложения Geogebra можно онлайн без установки на компьютер непосредственно в браузере.

Использование пакета Geogebra помогает учителю емко и наглядно представить объект изучения, продемонстрировать его свойства и избежать рутинных действий, связанных с созданием вспомогательных чертежей и рисунков обычным способом. Кроме того благодаря Geogebra появляется возможность обогатить изложение учебного материала выразительными иллюстрациями различного характера (статическими и динамическими изображениями, графиками, схемами, таблицами) и различного педагогического назначения (вызвать интерес к теме урока, визуальное сопровождение или объяснение изменений, примеры применения полученных знаний в реальной жизни и т. д.), а также экономно использовать учебное время, уделять больше внимания обсуждению с учениками проблемных вопросов, определения творческих задач и т. д. В целом, это меняет характер традиционного урока математики, облегчает для учащихся восприятие и изучение новых материалов и стимулирует их интерес к углубленному изучению материала.

Уникальные и удобные в педагогическом отношении свойства пакета способствовали его быстрому распространению и широкому

использованию в образовательной практике. За последние годы появилось большое количество разработок учителей, посвященных применению Geogebra на уроках геометрии и алгебры.

Мы провели анализ и сравнение этих материалов. Результаты представлены в Таблице 1.

Таблица 1 – Анализ разработок учителей

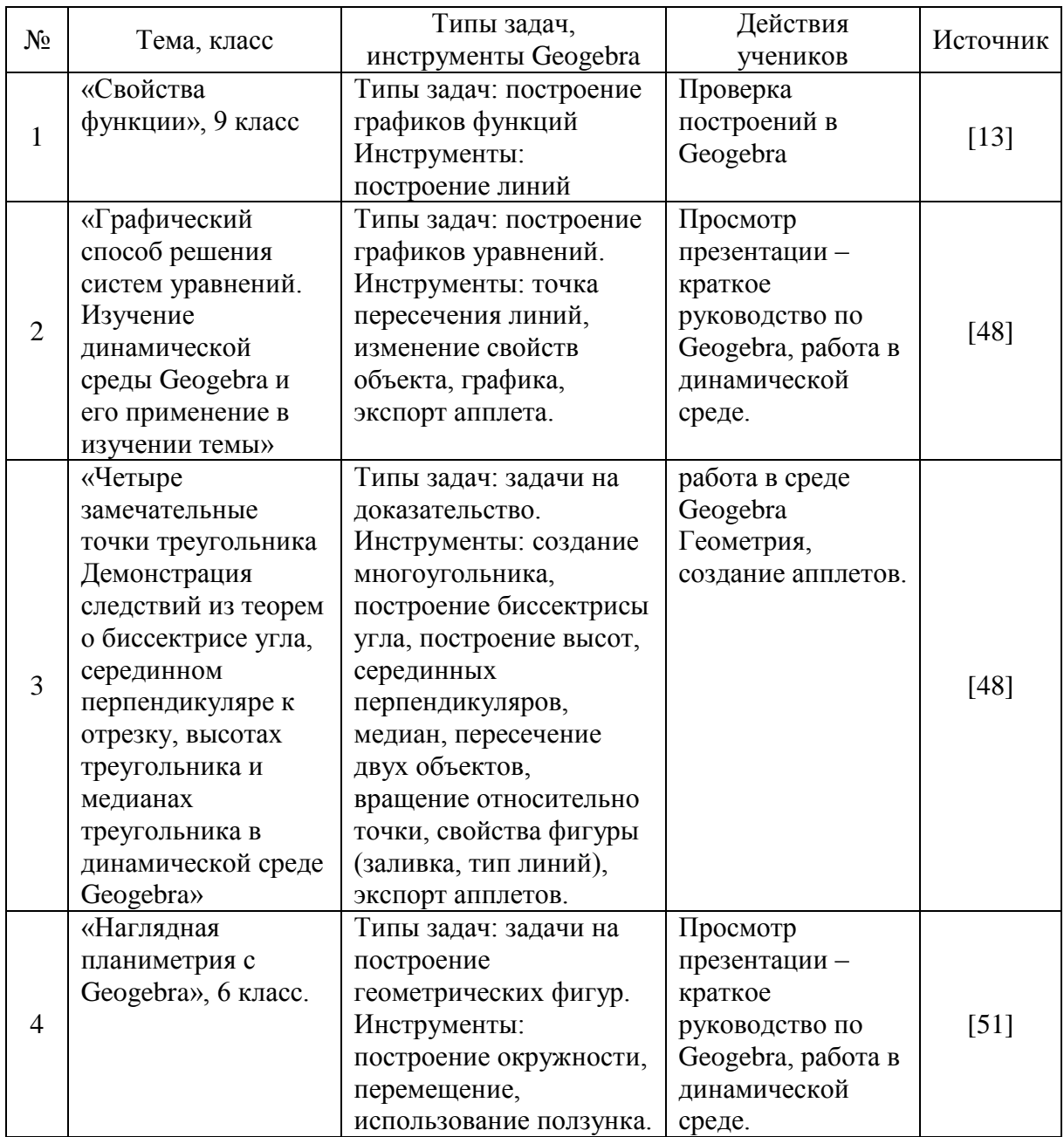

*Продолжение Таблицы 1*

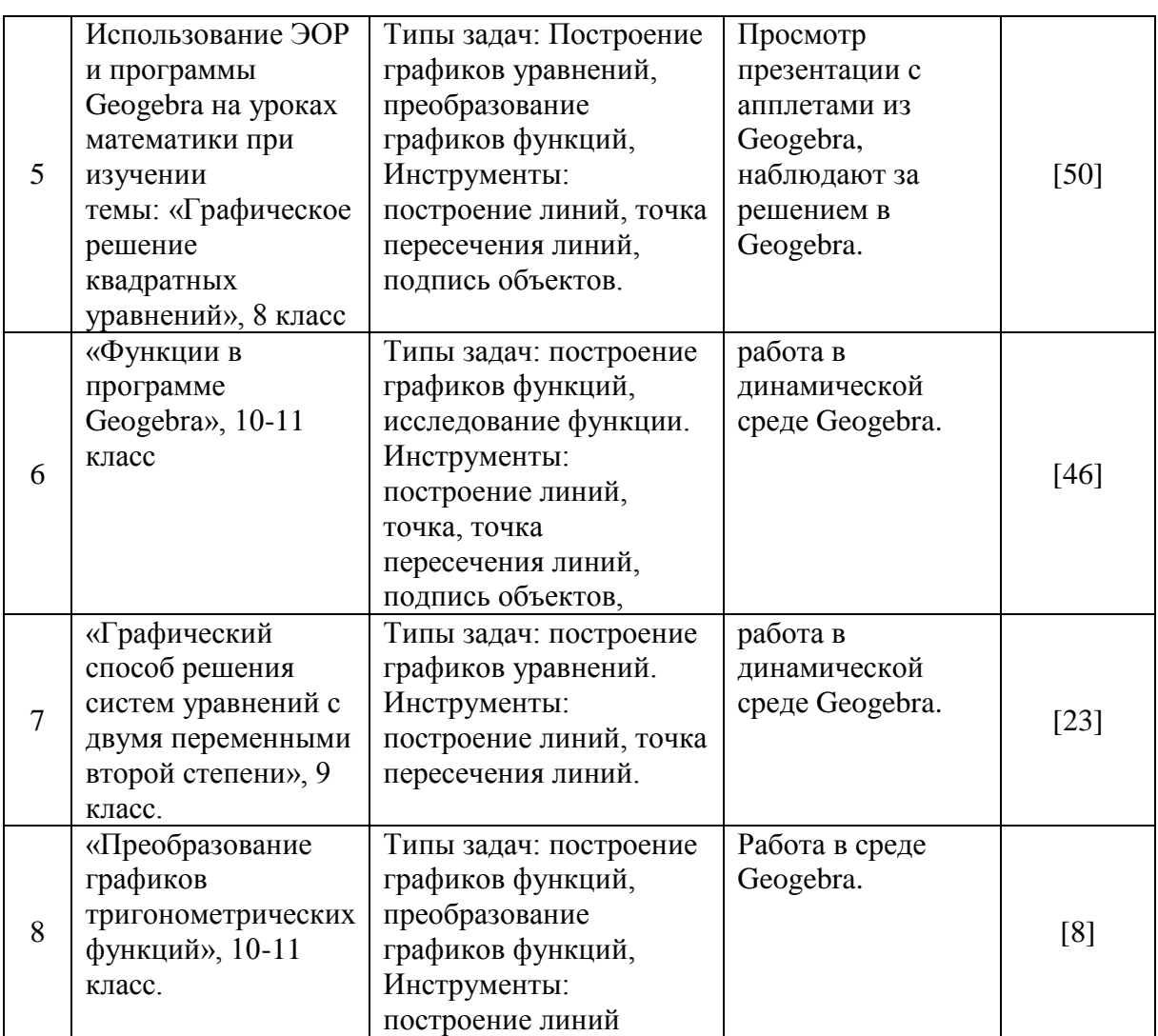

Приведем примеры использования Geogebra для решения задач из рассмотренных разработок.

Пример 1 [39]. Решить систему уравнений

$$
\begin{cases}\ny = x^2 \\
y = x + 2\n\end{cases}
$$

Урок начинается со знакомства с кратким руководством по Geogebra, с помощью презентации, подготовленной учителем. Далее учащиеся рассаживаются за компьютеры и выполняют практические задания. Первое, что требудется сделать – это ввести в поле вода уравнения  $y = x^2$  $u$   $y = x + 2$ . На рабочем пространстве отоборажается возрастающая прямая, которая пересекает параболу (рисунок 1). На панели инструментов учащиеся выбирают инструмент «Пересечение двух прямых» и нажимают

поочереди на параболу и прямую. Таким образом, получили 2 точки пересечения линий и их координаты, которые автоматически отображаются на панели объектов. Далее учащимся предлагается изменить цвет линий, тип линий и заливку в свойствах объекта. В завершении выполнения задания, требуется подписать графики на рабочем поле, польщуясь кнопкой «Надпись» на панели инструментов. После выполнения всех действий, задание считается выполненным.

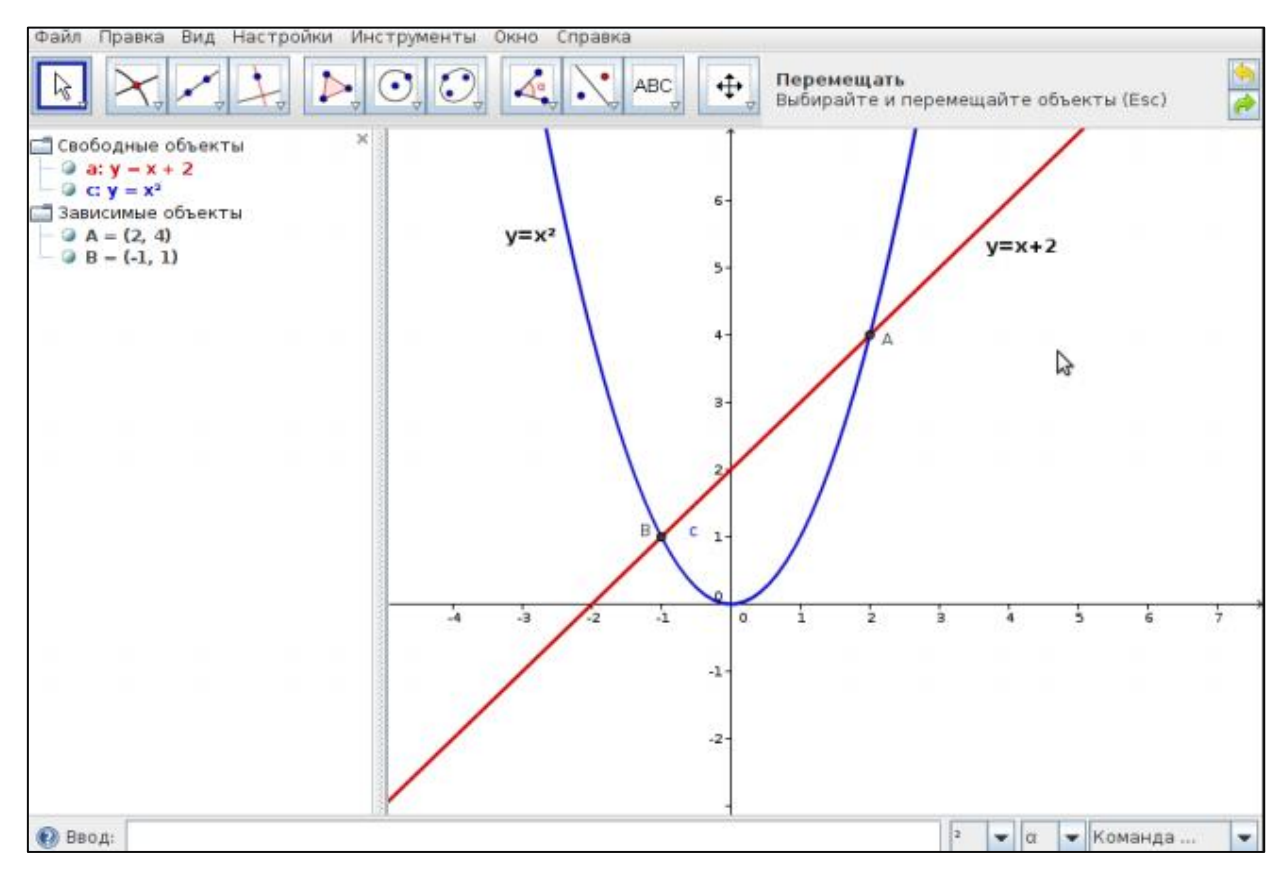

<span id="page-21-0"></span>Рисунок 1 – Построение графиков в примере 1 [39]

Пример 2 [39]. Построение точки пересечения биссектрис треугольника.

После повторения ранее пройденной теоремы о биссектрисе угла и серединном перпендикуляре к отрезку, учащиеся знакомятся со следствием из этой теоремы. Продемонстрировать Следствие 1: Биссектрисы треугольника пересекаются в одной точке предлагается в среде Geogebra. После запуска программы учащиеся выбирают инструмент

«Многоугольник» и создают произвольный треугольник. Автоматически на панели объектов появляются вершины треугольника и их координаты. Далее, после выделения построенного объекта, на панели инструментов учащиеся выбирают инструмент «Биссектриса угла», и, последовательно нажимая по три вершины строят биссектрисы углов. Очевидно, что биссектрисы углов треугольника пересекаются в одной точке. Чтобы нарисовать эту точку пересечения биссектрис, на панели инструментов выбирают инструмент «Пересечение объектов», затем поочередно нажимая на биссектрисы, определяется точка их пересечения (рисунок 2). После этого, учащиеся используют инструменты «Перемещать» и «Вращение относительно точки», изменяя треугольник путем передвижения и вращения его вершины. Таким образом, учащиеся убедились в том, как бы не изменять треугольник, его биссектрисы всегда пересекаются только в одной точке. Это и есть 4 замечательные точки треугольника.

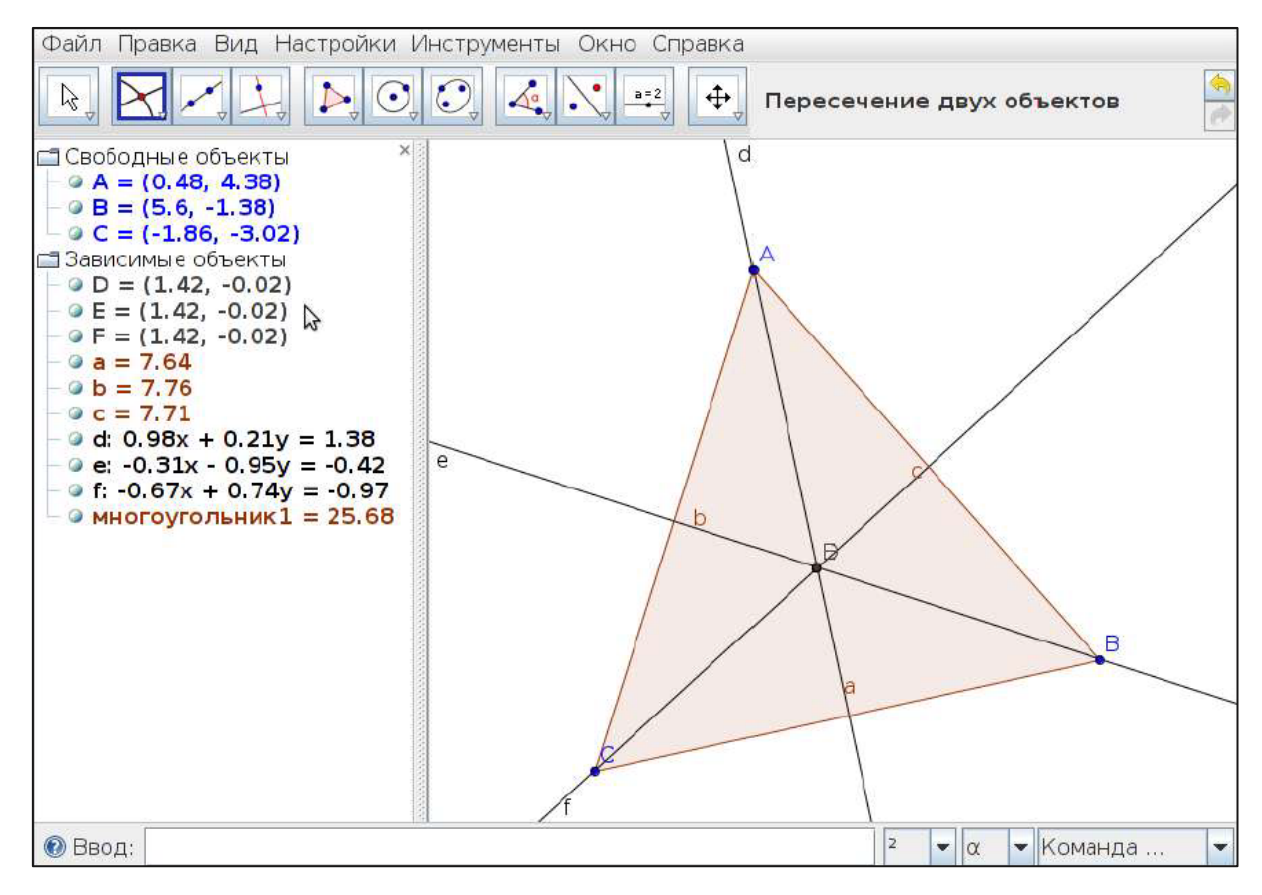

Рисунок 2 – Построение точки в примере [2](#page-21-0) [39]

<span id="page-23-0"></span>Пример 3 [19]. Исследование функции.

Учащиеся выполняют задание в тетради. Требуется построить график функции  $y = 3x^6 - 2x^3 + 9x^2 - 2$  и найти интервалы возрастания и убывания функции. Результаты записать в виде таблицы. После выполнения задания, учитель демонстрирует построение графика функции в среде Geogebra (рисунок 3), а учащиеся проверяют правильность выполнения задания в тетради.

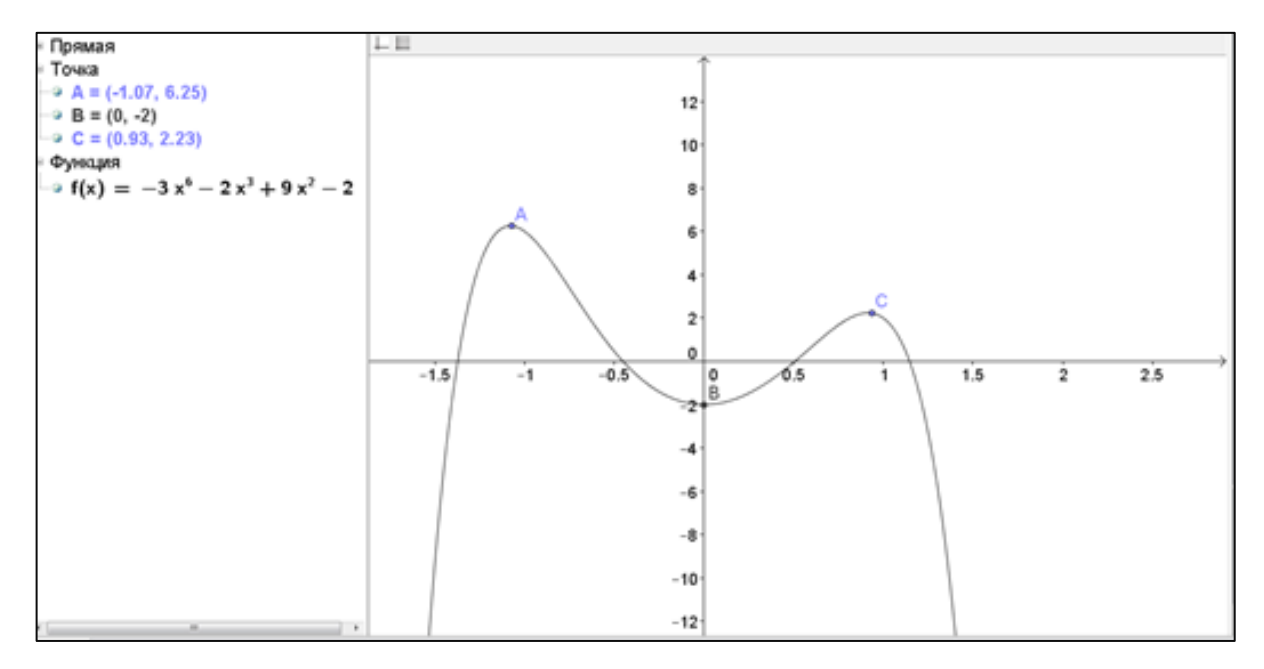

Рисунок 3 – Построение графика в примере [3](#page-23-0) [19]

<span id="page-23-1"></span>Пример 4 [7]. Преобразование графиков функций.

В начале урока осуществляется разминка – краткое повторение сведений об основных тригонометрических функциях и известных преобразованиях графиков функций  $(y = f(x + a), y = f(x) + b)$ . Для этого учитель использует заранее подготовленный апплет в Geogebra, которые выводится на доску (рисунок 4). После этого учащимся предлагается исследовательская работу в программе Geogebra: (по группам) для рассмотрения вопроса преобразования графиков  $v =$  $mf(x)$  и  $y = f(kx)$  на примере тригонометрических функций. При

выполнении этого задания, учащиеся пользовались инструментом «Ползунок» для того, чтобы проанализировать изменения графиков тригонометрических функций в зависимости от коэффициентов. После выполнения аналогичных заданий, учитель дал домашнее задание, но помимо обязательных номеров из учебника, учащимся предлагается по желанию выполнить творческое задание в Geogebra: создать картину с использованием графиков тригонометрических функций в Geogebra.

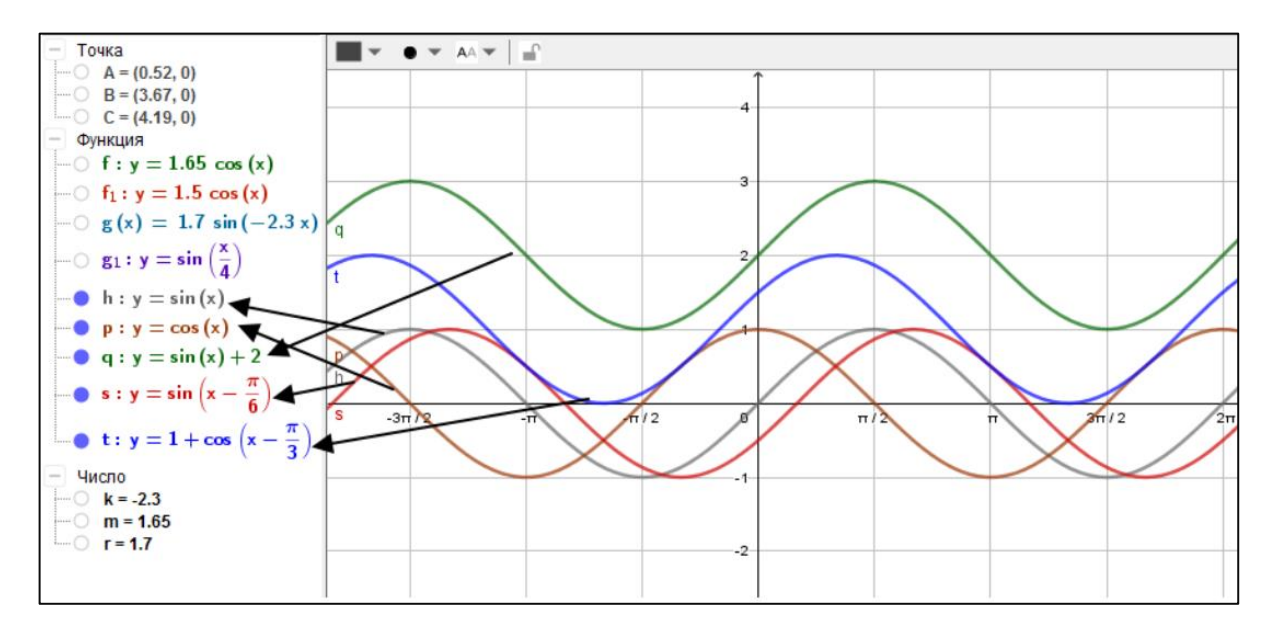

Рисунок 4 – Построение графика в примере [4](#page-23-1) [7]

Проведя анализ разработок уроков математики, проведенных учителями с использованием Geogebra, можно сделать вывод о том, что в школе рассматриваются в основном следующие типы задач, при решении которых используются возможности Geogebra: решение уравнений, систем уравнений, задачи на доказательство геометрических фактов. При этом используются такие возможности Geogebra как: построение линий, нахождение точек пересечения линий, построение простейших геометрических фигур. Применение динамической среды Geogebra в рассмотренных нами разработках не демонстрирует всех ее широких возможностей. В разработках подразумевается работа в оффлайн версии программы, что не всегда удобно, так как онлайн версия более доступна,

потому что не подразумевает установку пакета на каждый ПК в классе, возможно это одна из причин того, что учащиеся не всегда самостоятельно работают в Geogebra, а только наблюдают за построениями учителя, которые выводятся на доску с помощью проектора. Это говорит о том, что существует необходимость в подготовке будущих учителей математики к использованию среды Geogebra на уроках [\[26\]](#page-65-0).

В настоящее время такая подготовка будущих учителей к использованию Geogebra ведется в разных университетах России и мира, что выражается в темах выпускных квалификационных работа выпускников педагогических вузов.

Мы рассмотрели и проанализировали тематику и содержание выпускных квалификационных работ выпускников – будущих учителей математики, информатики из разных университетов России. Результаты проведенного нами анализа представлены в Таблице 2.

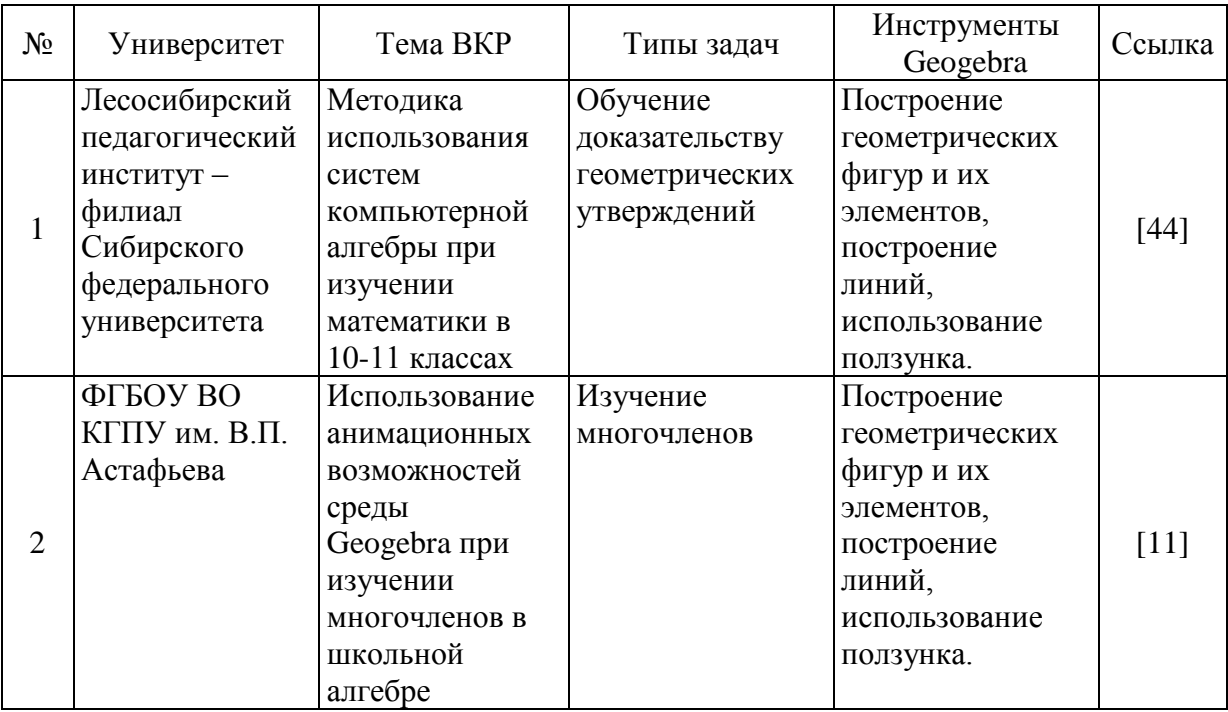

Таблица 2 – Анализ выпускных квалификационных работ

*Продолжение Таблицы 2*

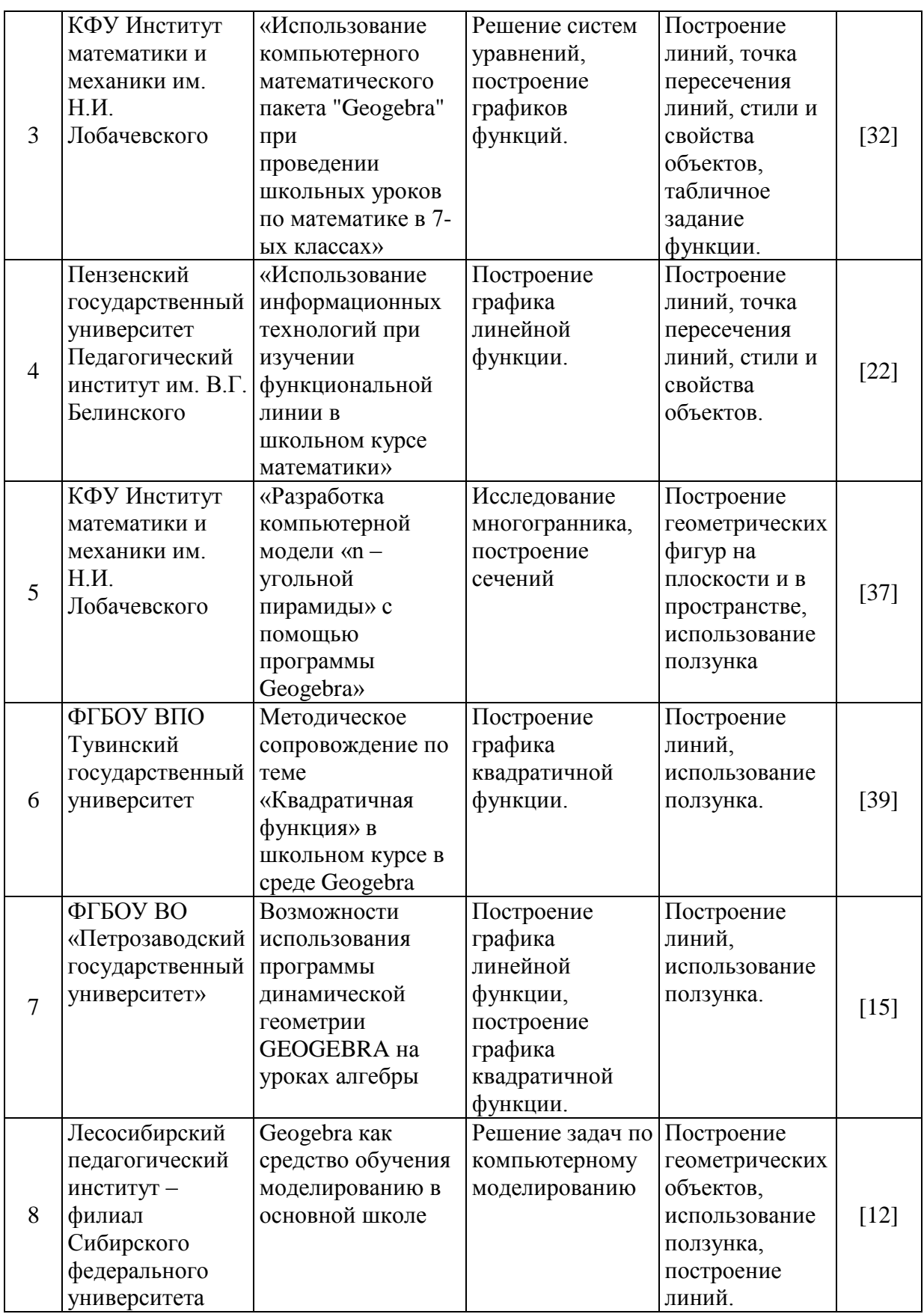

<span id="page-27-0"></span>Пример 5 [44, Задача 6]. Найдите количество решений системы в зависимости от значений параметра а.

$$
\begin{cases} |x| + 2|y| = 1 \\ |y| + x^2 = a \end{cases}
$$

В работе [6] приводится такое решение. Строкой ввода строим график первого уравнения  $|x| + 2|y| = 1$ , на полотне появляется ромб. Затем, строим ползунок для параметра а и строкой ввода строим график уравнения  $|y| + x^2 = a$ , «управляемого» ползунком (фигура из двух парабол). Изменяя значения а на ползунке, фиксируем «рубежные» положения подвижной фигуры из двух парабол (рисунок 5). Чтобы найти значение а для случая шести точек пересечения, используем, что верхняя парабола проходит через точку  $D = (0, 0.5)$  – вершину неподвижного ромба. Подставляя координаты точки D в уравнение параболы  $y + x^2 = a$ , получаем  $a = 0.5$ .

Наконец, чтобы найти а, при котором ромб будет касаться фигуры из двух парабол, решаем систему

$$
\begin{cases}\nx + 2y = 1 \\
y + x^2 = a.\n\end{cases}
$$

Выражаем у из первого уравнения и подставляем во второе уравнение. Получаем квадратное уравнение, дискриминант которого приравниваем к нулю. Получаем  $a = \frac{7}{16} = 0.4375$ . Теперь у нас все готово, чтобы написать ответ, глядя на рисунок 5.

Ответ: 1) если  $a < 0.4375$  или  $a > 1$ , то система не имеет решений; 2) если  $a = 1$ , то система имеет два решения:  $A = (-1,0), B = (1,0)$ ; 3) если  $0.5 < a < 1$  или  $a = 0.4375$ , то система имеет 4 решения (например, на рисунке 20, при  $a = 0.55$ , решением будут точки S, T, U, V). 4) при  $a = 0.5$  система имеет 6 решений (на рисунке 5 это точки С. D. E. F. G. H). 5) если 0.4375 <  $a$  < 0.5, то система имеет 8 решения (например, на рисунке 20 при  $a = 0.5$  решениями будут точки  $O, P, Q, R$  и им симметричные.

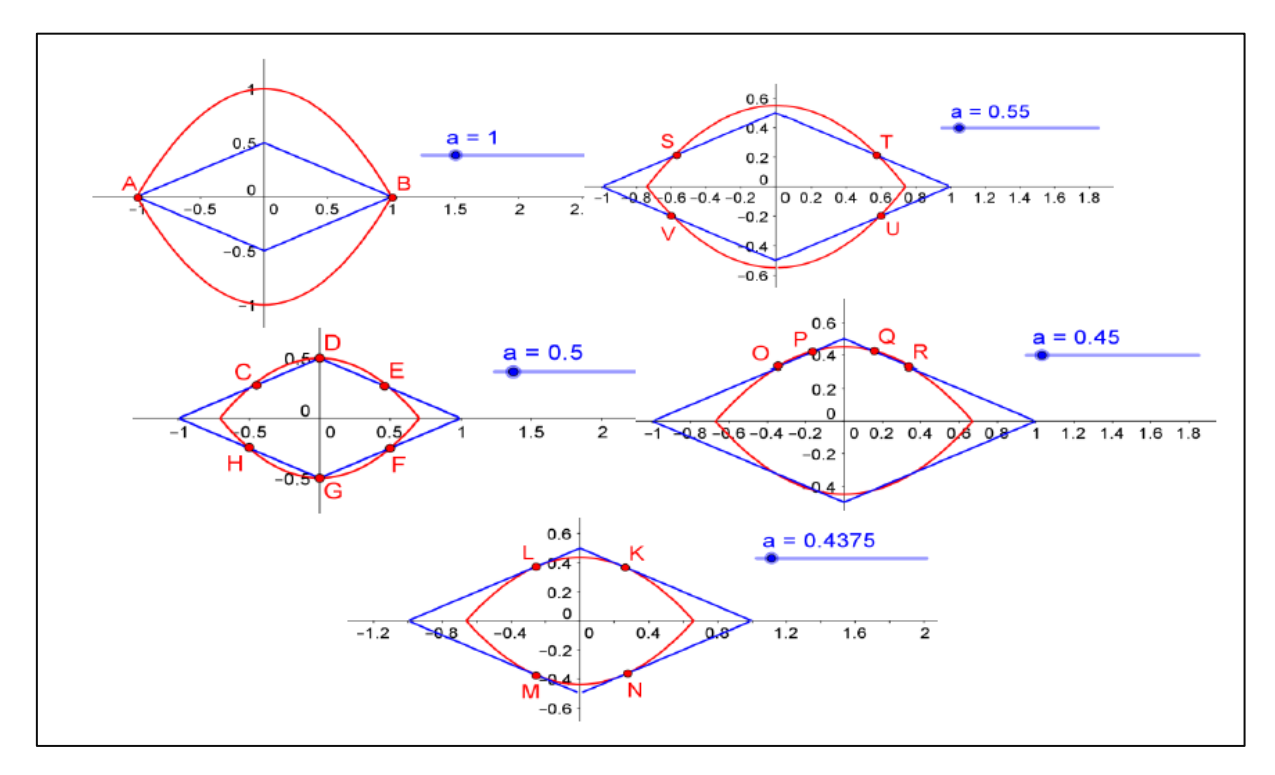

Рисунок 5 – Построение графика в примере [5](#page-27-0) [6]

<span id="page-28-0"></span>Пример 6 [\[22\]](#page-65-5). Лабораторная работа: «Функция  $y = ax^2 + ny$ 

Учащиеся выполняют построение графиков функций в рабочем поле Geogebra:  $y = 2x^2$  (кривая *a*),  $y = 2x^2 + 3$  (кривая *b*),  $y = 2x^2 - 1$  (кривая  $c$ ). Далее нужно выделить кривые разными цветами. Выделить кривую  $a$ , используя клавиши управления и сместить график на 3 единицы вверх, потом на 1 единицу вниз, проанализировать положение графиков а и с (рисунок 6). Далее учащимся предлагается смещать произвольно графики вдоль оси ОУ и понаблюдать за изменениями формулами, задающих функции и сделать вывод о том, как происходит смещение графика функции в зависимости от числа .

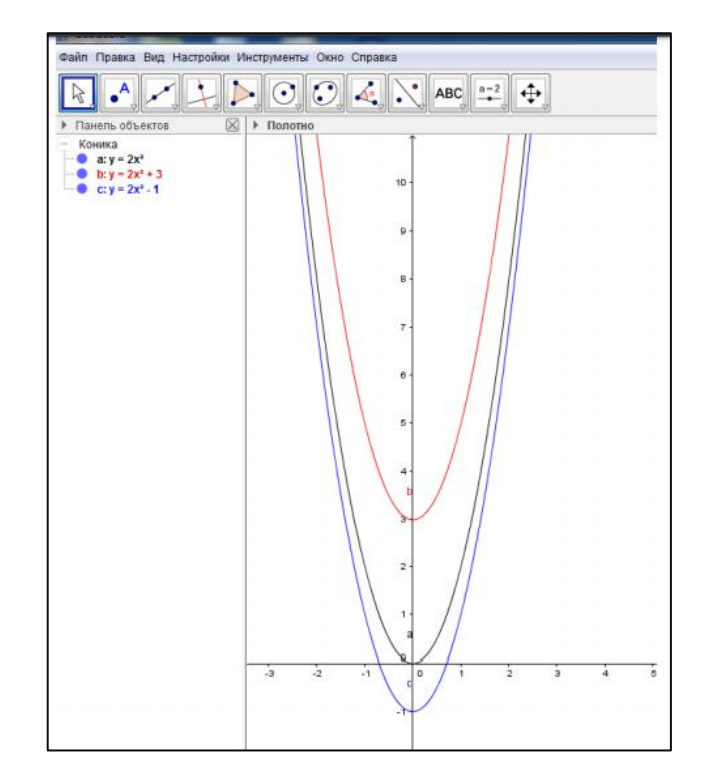

Рисунок 6 – Построение графика в Примере [6](#page-28-0) [9]

<span id="page-29-0"></span>Пример 7 [\[15,](#page-63-2) задание 2]. Пошаговое построение конструкции.

В работе [1] представлено следующее выполнение работы. После запуска Geogebra, требуется открыть кладку «алгебра», создать ползунки  $k1, k2$  и  $b1, b2$  с помощью инструмента «ползунок». Установить для каждого ползунка минимальное значение, равное −5, максимальное значение, равное 5, шаг 0,5. Далее ввести функции  $f(x) = k1 \cdot x + \frac{1}{2}$  и  $g(x) = k2 \cdot x + b2$  в строку ввода. С помощью настроек объекта нужно изменить стили, цвет и толщину прямых (рисунок 7). Задание для учащихся: изучить влияние коэффициентов  $k1$  и  $k2$  на взаимное расположение двух прямых. Меняя значения коэффициентов, используя ползунок, нужно проанализировать взаимное расположение прямых. Ответить на вопрос «Как связаны между собой коэффициенты  $k1$  и  $k2$ ?»

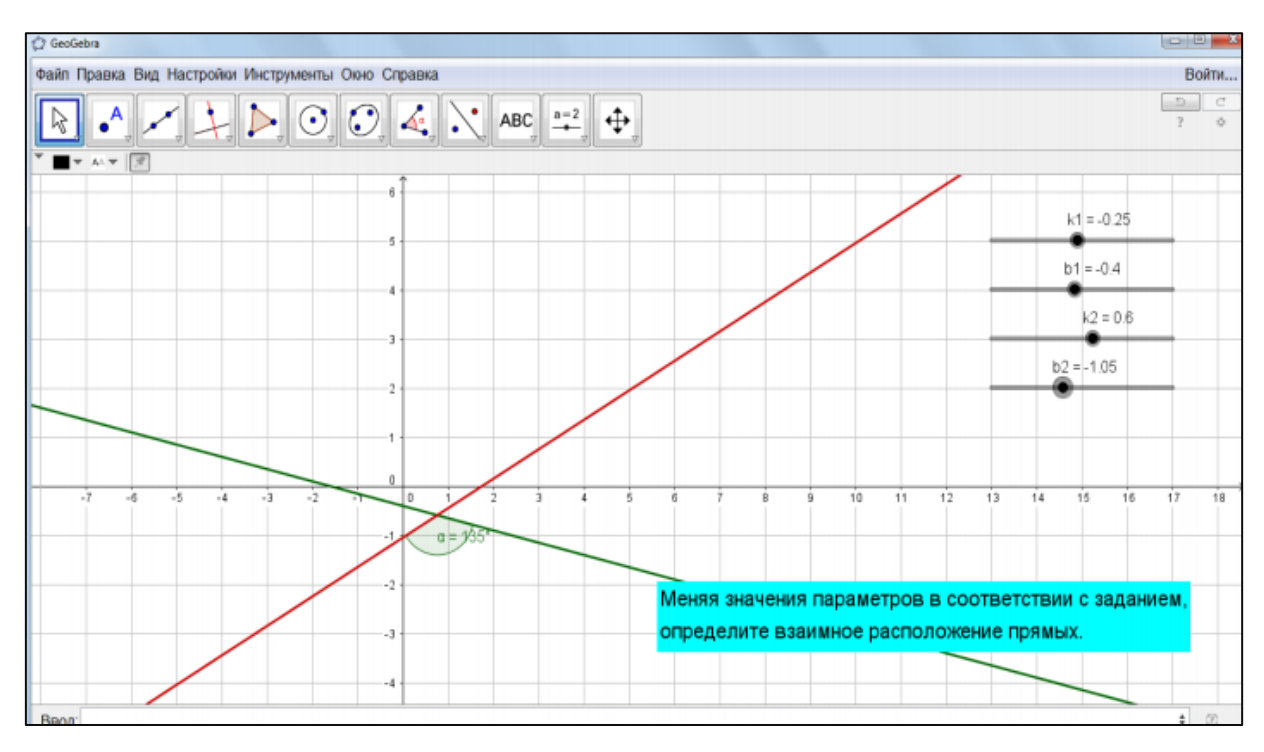

Рисунок 7 – Построение графика в Примере [7](#page-29-0) [1]

Проанализировав выпускные квалификационные работы студентов педагогических вузов и учителей математики со стажем, можно заметить, что диапазон решаемых задач в работах выпускников расширился по сравнению с задачами из разработок учителей. Это говорит о положительно меняющейся динамике использования среды Geogebra в подготовке будущих учителей математики.

Таким образом, пакет Geogebra может выступать в качестве высокотехнологичного педагогического инструмента, который обеспечивает реализацию деятельностного подхода в обучении; в качестве средства, помогающего учителю сделать математику, традиционно считающуюся трудным предметом, доступной и понятной ученикам, а процесс ее изучения – интересным и увлекательным; как удобная среда для организации и поддержки разнообразных видов учебно-познавательной математической деятельности школьников, в том числе и учебных исследований.

# <span id="page-31-0"></span>**ГЛАВА 2. ОСОБЕННОСТИ ПРИМЕНЕНИЯ ДИНАМИЧЕСКОЙ СРЕДЫ GEOGEBRA ДЛЯ ИЗУЧЕНИЯ ФУНКЦИЙ В ОСНОВНОЙ ШКОЛЕ**

<span id="page-31-1"></span>2.1 Анализ содержания раздела «Функции» и применение инструментов Geogebra для его изучения

Изучение функций и использование их свойств в решении задач занимает важное место в материале математики основной школы. С 7-го класса последовательно начинается расширение и углубление знаний учащихся о видах функций, происходит знакомство с новыми свойствами функций и формируются навыки их применения для решения различных задач.

Изучение функций в школьном курсе математики направлено на достижение предметных результатов, сформулированных в ПООП ООО.

Содержательный раздел «Функции».

Выпускник научится в 7-9 классах (для использования в повседневной жизни и обеспечения возможности успешного продолжения образования на базовом уровне):

- строить график линейной функции;

проверять, является ли данный график графиком заданной функции (линейной, квадратичной, обратной пропорциональности);

- определять приближенные значения координат точки пересечения графиков функций.

В повседневной жизни и при изучении других предметов: использовать свойства линейной функции и ее график при решении задач из других учебных предметов.

Выпускник получит возможность научиться в 7-9 классах для обеспечения возможности успешного продолжения образования на базовом и углубленном уровнях:

понятиями: функциональная оперировать зависимость, функция, график функции, способы задания функции, аргумент и значение функции, область определения и множество значений функции, нули функции, промежутки знакопостоянства. функции, монотонность четность/нечетность функции;

строить графики линейной, квадратичной функций, обратной пропорциональности, функции вида:  $y = a + \frac{k}{x+h}$ ,  $y = \sqrt{x}$ ,  $y = \sqrt[3]{x}$ ,  $y = |x|$ ;

на примере квадратичной функции, использовать преобразования графика функции  $y = f(x)$  для построения графиков функций  $y = af(kx + b) + c$ ;

исследовать функцию по ее графику;

находить множество значений. нули, промежутки знакопостоянства, монотонности квадратичной функции.

В повседневной жизни и при изучении других предметов: иллюстрировать с помощью графика реальную зависимость или процесс по их характеристикам; использовать свойства и график квадратичной функции при решении задач из других учебных предметов.

Выпускник получит возможность научиться в 7-9 классах для успешного продолжения образования на углубленном уровне

строить графики функций: линейной, квадратичной, дробнолинейной, степенной при разных значениях показателя степени,  $y = |x|$ ;

использовать преобразования графика функции  $y = f(x)$  для построения графиков функций  $y = af(kx + b) + c$ ;

анализировать свойства функций и вид графика в зависимости от параметров.

В повседневной жизни и при изучении других предметов: использовать графики зависимостей для исследования реальных процессов и явлений; конструировать и исследовать функции при решении задач других учебных предметов, интерпретировать полученные результаты в соответствии со спецификой учебного предмета.

Изучение функций в курсе алгебры основной школы требует от учителя много усилий, чтобы сделать объяснение наглядным и доступным, и чтобы сформировать требуемые предметные результаты.

Эффективным инструментом решения проблем, возникающих в работе учителя, становится динамическая среда Geogebra, которая дает возможность проводить различные эксперименты и практические работы, позволяющие ученикам самостоятельно сделать выводы о тех или иных Затем эти свойства доказываются свойствах различных функций. алгебраическими методами, но для многих учащихся именно наглядные результаты компьютерного исследования остаются в памяти и помогают в решении задач.

Следует отметить, что Geogebra является в первую очередь графической средой, что подразумевает использование этой программы для решения не всех типов задач, связанных с изучением функцией, а тех, решение которых связано с построением графиков.

С методической точки зрения, график - это средство наглядности, которое широко используется при изучении многих тем в школе. Учащиеся сталкиваются с этим понятием в первую очередь при изучении функции. В средней школе функция неотделима от её графического представления. График функции выступает основным опорным образом при формировании ряда понятий - возрастания и убывания функции, чётности и нечётности, обратимости функции, экстремума. Без чётких представлений учащихся  $\overline{O}$ графике невозможно привлечение геометрической наглядности при формировании таких центральных понятий курса алгебры и начал анализа, как непрерывность, производная, интеграл. Умение строить графики функций - тот инструмент, который позволяет глубже осознать как само понятие функции, так и конкретные функциональные зависимости. Исходя из этого, учащиеся развивают форму математического мышления - геометрическое визуальную мышление.

Раздел уравнения и неравенства тесно связан с разделом функции предметного содержания примерной основной общеобразовательной программы основного общего образования [35]. Наиболее четко эти связи прослеживаются в тех задачах, где исследование или установление различных свойств функции сводится к решению определенных уравнений или неравенств (например, к заданиям на нахождение области определения некоторых функций, их корней, промежутков знакопостоянства и т.д.). С другой стороны, функциональная линия оказывает существенное влияние как на содержание линии уравнений и неравенств, так и на стиль ее изучения. В частности, функциональные представления служат основой привлечения графической наглядности к решению и исследованию уравнений, неравенств и их систем.

Одним из способов решения уравнений и неравенств является графический способ. В некоторых случаях это решение гораздо более простое, чем аналитическое. Графический способ имеет определенные преимущества: позволяет рассматривать решения таких уравнений, которые учащиеся на данном этапе не могут решить аналитическим способом. Даже если корни являются числами большими по модулю, то с помощью схематических рисунков удается установить число корней, их знаки, вычленить те отрезки числовой оси, где эти корни могут находиться. А также применение знаний на практике по построению графиков функции, хорошую дает возможность сочетать «алгоритмический» подход с творческим поиском и анализом, что развивает все виды мышления.

Одними из наиболее сложных задач в курсе математики являются задачи с параметрами, так как они требуют от учащихся умения логически рассуждать и анализировать полученные выводы. В статье Д.С. Захарова [18] описано использование среды Geogebra при решении таких задач, что значительно упрощает усвоение данной темы учащимися.

Проанализировав ПООП ООО ФГОС [35], можно выделить основные типы задач, которые можно решать, используя динамическую среду Geogebra:

Построение графиков функций.  $1.$ 

 $1.1<sub>1</sub>$ Линейная функция.

 $1.2.$ Квадратичная функция.

 $1.3.$ Функции, описывающие обратную пропорциональную зависимость.

 $14$ Степенные функции с натуральными и пелыми показателями.

Функций вида  $y = \sqrt{x}$ ,  $y = \sqrt[3]{x}$ ,  $y = |x|$ .  $1.5.$ 

2. Построение графиков уравнений.

 $\mathcal{E}$ Графический способ решения уравнений и неравенств с 2-мя переменными.

 $\overline{4}$ . Графический способ решения систем уравнений и неравенств с 2-мя переменными.

Графический способ решения уравнений и неравенств с 5. параметром.

- $5.1.$ Линейные уравнения с параметром.
- $52$ Простейшие квадратные уравнения с параметром.
- $5.3.$ Линейные неравенства с параметром.
- 5.4. Квадратные неравенства с параметром.

Благодаря широкому инструментарию, свободно распространяемая программа Geogebra предоставляет учителю математики широкие возможности для визуализации решения вышеуказанных типов задач графическим методом. Наблюдая за изменяющимся графиком, можно выделить те его свойства, которые сохраняются при изменении условий или значений параметров, то есть установить свойства, удовлетворяющие требованиям, накладываемым на рассматриваемую фигуру. Благодаря таким возможностям динамическая графическая модель становится
инструментом математических открытий и удивительным педагогическим средством. Смоделировав подобный эксперимент заранее, учитель может подвести учеников к самостоятельному осознанию той или иной идеи. Да и сам процесс построения гораздо более поучителен в его компьютерном варианте, поскольку требует от ученика полного понимания алгоритма построения и точности его исполнения.

Для того, чтобы выполнить построение в динамической системе Geogebra нужно перейти на официальный сайт [https://www.Geogebra.org,](https://www.geogebra.org/) где можно скачать оффлайн версию программы, либо перейти к онлайн режиму работы в программе по ссылке [https://www.Geogebra.org/graphing.](https://www.geogebra.org/graphing)

Рассмотрим возможности работы в онлайн версии. Пользовательский интерфейс Geogebra гибкий и легко адаптируется к работе со школьниками.

Рабочее пространство можно разделить на 4 части: панель инструментов (1), рабочее полотно (2), на котором изображаются графики, всплывающая панель виртуальной клавиатуры (3) и настройки среды и объектов (4) (рисунок 8).

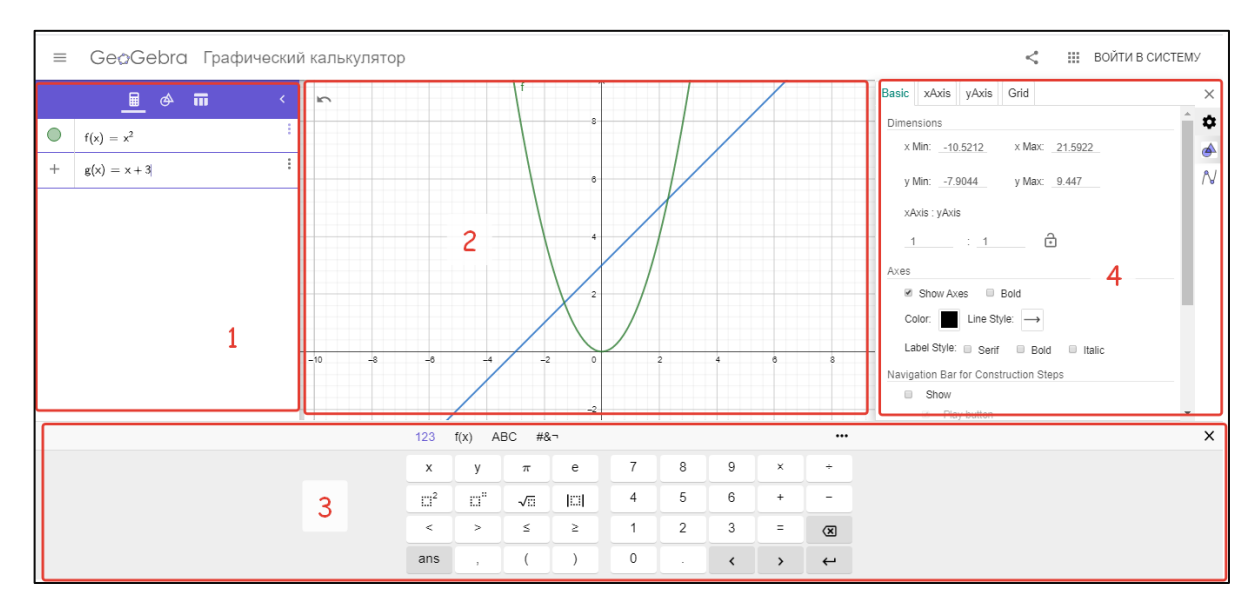

Рисунок 8 – Интерфейс среды Geogebra

Рассмотрим каждую группу объектов отдельно.

1. Панель инструментов.

На этой панели расположены все основные инструменты, которые позволяют выполнять построения при помощи мыши, что делает возможным использование программы Geogebra вместе с интерактивной доской.

Вкладка «Алгебра»  $\Box$  область, в которой будут записаны все математические формулы построения.

Строка ввода  $\begin{pmatrix} + & \text{Input} \\ - & \text{Output} \end{pmatrix}$ . данная область позволяет вводить различные формулы, функции, уравнения, которые сразу отобразятся в панели объектов и на графическом представлении.

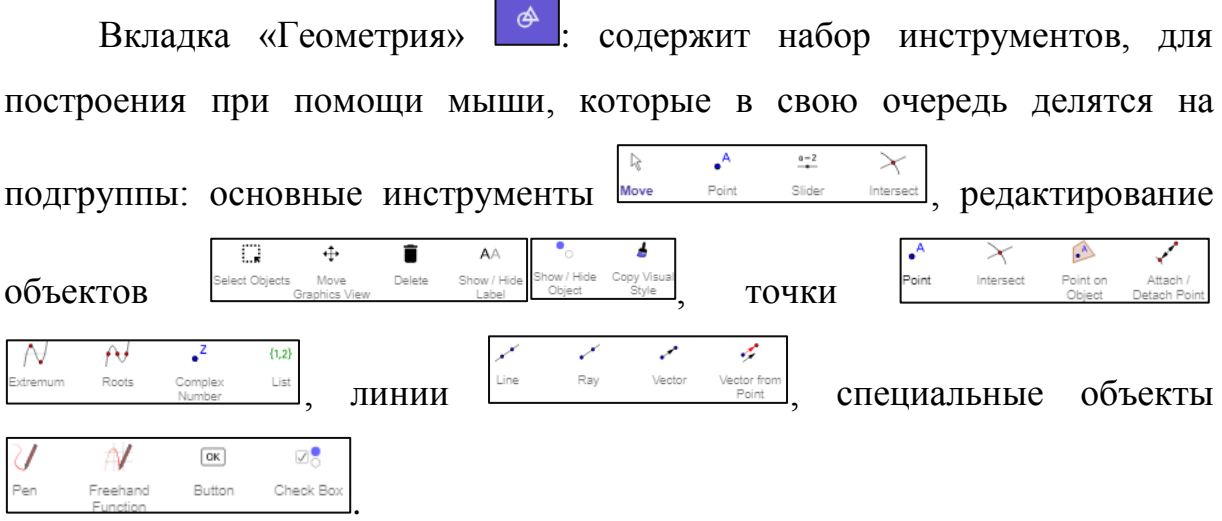

Вкладка таблица **:** этот инструмент позволяет вносить изменения координат в таблицу. Выберите некоторую точку на графическом представлении и перемещайте её. Все изменения координат будут вносится в таблицу.

2. Рабочее полотно.

Все построения в программе производятся в этой области. Можно изменить масштаб с помощью колесика мыши или специальных кнопок, также перемещать по рабочей области ось координат.

3. Панель виртуальной клавиатуры.

Позволяет вводить формулы и уравнения, используя только мышь, а также позволяет вводить символы, которые могут отсутствовать на стандартной клавиатуре, что облегчает процесс ввода, находясь у доски.

4. Настройки объекта.

С помощью данной панели можно изменять цвет, размер и стиль объекта. Содержимое панели Стилей зависит от того, какой объект был выбран. В Geogebra каждый объект имеет уникальное имя, которое может отображаться как подпись в окне графического вида, также может отображаться количественная характеристика объекта: координаты, длина, площадь, объем. С помощью панели стилей вы можете указать форму отображения надписи, через пункт «Надпись».

Дополнительные возможности динамической среды Geogebra включают в себя более одного миллиона бесплатных мероприятий, симуляторов, упражнений, уроков и игр для математики и науки. Существует возможность создания групп (классов). А также Geogebra позволяет делиться ресурсами, писать посты и комментарии, совместно создавать и редактировать проекты, давать задания и отзывы. Geogebra предоставляет доступ к большому количеству видео уроков и обучающих курсов на различные темы.

Обмен опытом, наработками, результатами научных изысканий стал возможен благодаря образовательному порталу Geogebra, а также сервисам, доступным на этом портале, таким как:

GeogebraTube – база методических и дидактических материалов, которая постоянно обновляется и находится в свободном доступе;

- Geogebra News, blog.Geogebra.org – последние новости о мероприятиях и событиях в сообществе пользователей Geogebra из разных уголков мира;

Geogebra User Forum, www.Geogebra.org/forumg – форум пользователей (учеников, студентов, учителей, педагогов, программистов).

В связи с тем, что Geogebra может широко использоваться на уроках математики в школе, возникает необходимость в выявлении особенностей решения математических задач в этой среде. В статье [53] компьютерные технологии в обучении называются всего лишь инструментом, и так же отмечается, что при неправильном использовании которого, они могут негативно повлиять на процесс обучения, привести к искаженному восприятию правильности решения у школьников. В связи с этим возникает вопрос: «Могут ли учителя быть полностью уверены в правильном выполнении построений графическими калькуляторами, и в том, что с их помощью можно решить любую задачу из школьного учебника?»

Некоторые особенности построении графиков функций  $\overline{R}$ графическом калькуляторе Geogebra и возможные случаи некорректного изображения (расщепление линий на точки в некоторых областях графика, точечное закрашивание областей и т.д.) описаны в статье [41].

В связи с тем, что решение задач, в частности на построение графиков функций, в тетради требует большое количество усилий и графические времени,  $\, {\bf B}$ TO время как калькуляторы обладают возможностью выполнить это в один клик, у учащихся встает вопрос о необходимости решения задач самостоятельно, следуя определенным алгоритмам и правилам.

Рассмотрим несколько примеров из учебника [2], которые были исследованы нами в [ссылки на свои работы] и позволят ответить на возникшие вопросы.

<span id="page-39-0"></span>Пример 8. [6, № 506(г)]. Постройте график уравнения:

$$
\left|y - \frac{1}{2}x\right| \cdot \left|2y - \frac{1}{2}x^2\right| = 0
$$

Если ученик попробует выполнить построение в Geogebra, записав это уравнение, то он не получит никакого изображения (рисунок 9).

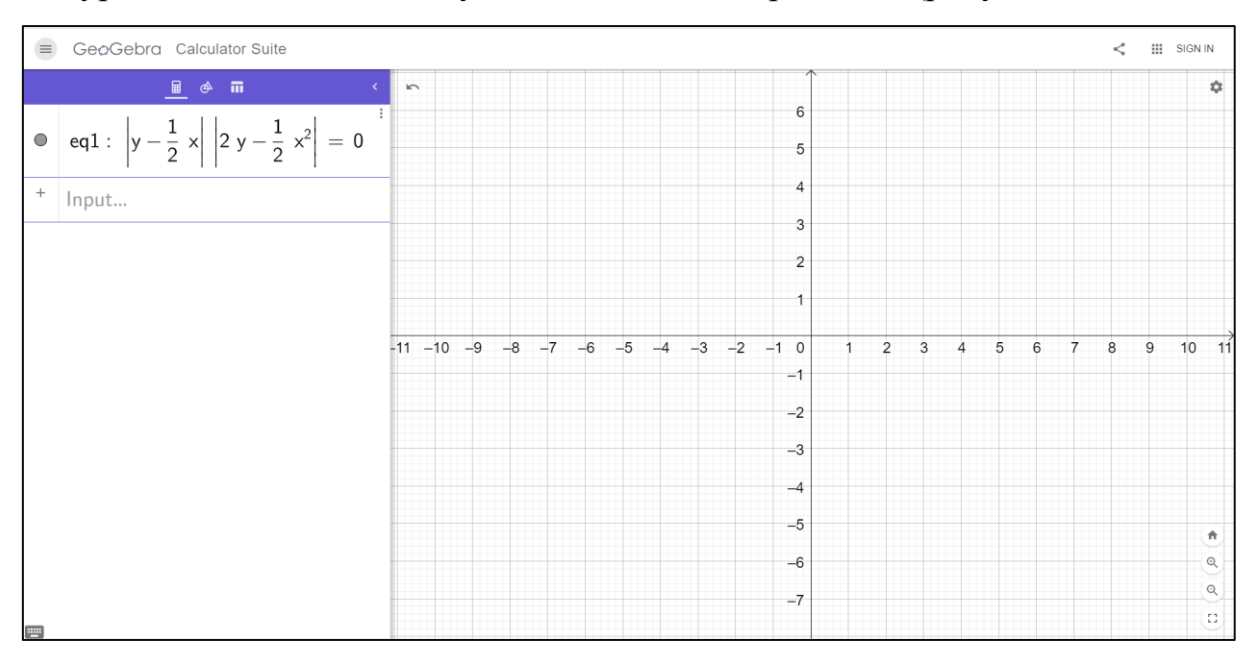

Рисунок 9 – Неверное построение графика в Примере 8

Тогда для построения графика этого уравнения ученику необходимо выполнить необходимые преобразования и получить уравнения известных линий. B данном примере произведение модулей равно нулю. Следовательно, уравнение равносильно совокупности

$$
\begin{cases} y = \frac{1}{2}x \\ y = \frac{1}{4}x^2 \end{cases}
$$

Построив графики полученных линий, ученик делает вывод о том, что множество точек, удовлетворяющих уравнению, состоят из всех точек прямой  $y = \frac{1}{2}x$  и из всех точек параболы  $y = \frac{1}{4}x^2$  (рисунок 10).

Выполнение продемонстрирует такого задания учащимся необходимость контролирования построений в Geogebra. покажет ограниченность возможностей Geogebra, а также важность получаемых знаний по построению графиков функций и уравнений.

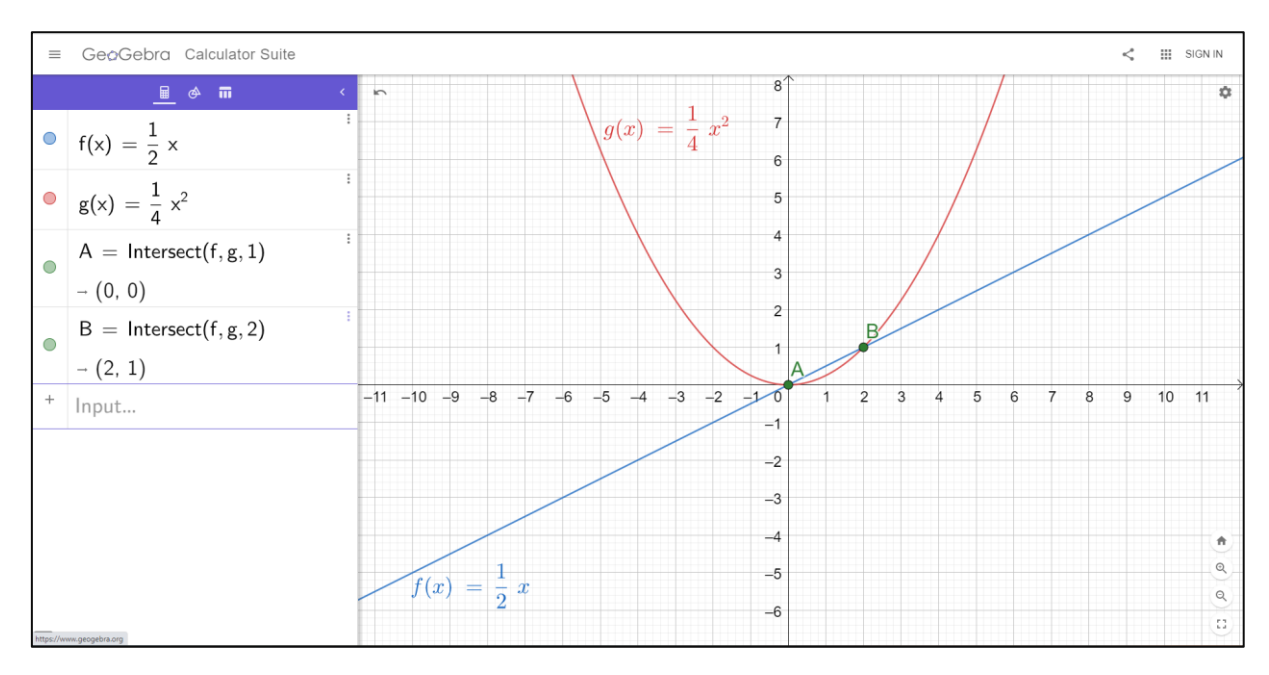

Рисунок 10 – Верное построение графика в Примере [8](#page-39-0)

<span id="page-41-0"></span>Пример 9. [\[6,](#page-62-0) № 572 (е)]. Постройте график уравнения:

 $|x| - |y| = x - y$ 

Если ученик попробует выполнить построение в Geogebra, записав это уравнение, то получит график, изображенный на рисунке 11.

При построении графика заданного уравнения, Geogebra допускает ошибку, но не выдает никаких сообщений.

Можно задать ученикам, вопросы, ответы на которые очевидны. Например, такие:

1. Точки с координатами (1,1) и (1,0) удовлетворяют заданному уравнению?

2. Можете ли вы указать еще какие-нибудь точки в первой четверти, координаты которых удовлетворяют заданному уравнению?

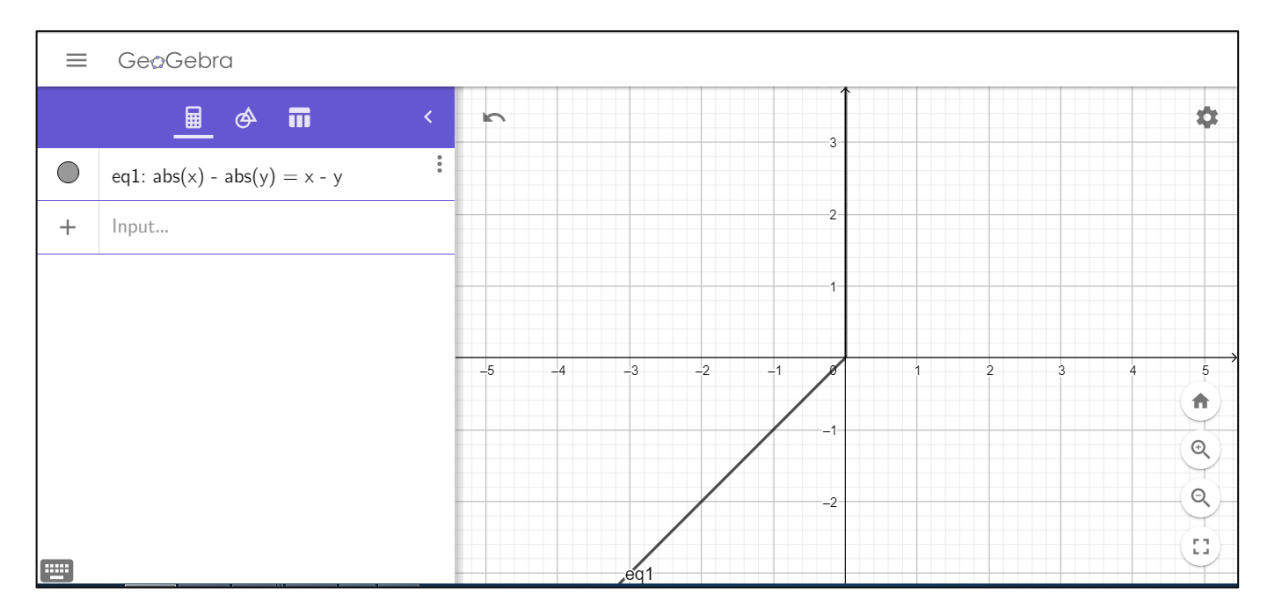

Рисунок 11 – Неверное построение графика в Примере 9

Тогда для построения графика этого уравнения ученику необходимо рассмотреть все случаи раскрытия модулей и получить в каждой четверти искомые линии или множества точек.

Построим график этого уравнения, рассмотрев возможные случаи раскрытия модулей:

 $x \ge 0, y \ge 0 \Rightarrow x - y = x - y$ . Следовательно, первой 1)  $\bf{B}$ четверти все точки, координаты которых не отрицательны должны быть изображены.

 $x > 0, y < 0 \Rightarrow x + y = x - y \Rightarrow y = 0$ . Получаем, что в этой  $(2)$ области точек нет.

 $x < 0, y < 0 \Rightarrow x - y = x - y \Rightarrow x = y.$ Получаем  $3)$ луч биссектрисы третьей четверти с выколотым началом. Эта часть графика изображена на рисунке 3 верно.

 $x < 0, y > 0 \Rightarrow x = 0$ . Получаем, что в этой области точек нет. 4)

Построив полученные линии и области для всех случаев, можно сделать вывод о том, что множество точек, удовлетворяющих уравнению, состоят из всех точек первой координатной четверти, включая границы, и луча биссектрисы  $y = x$  в третьей четверти (рисунок 12).

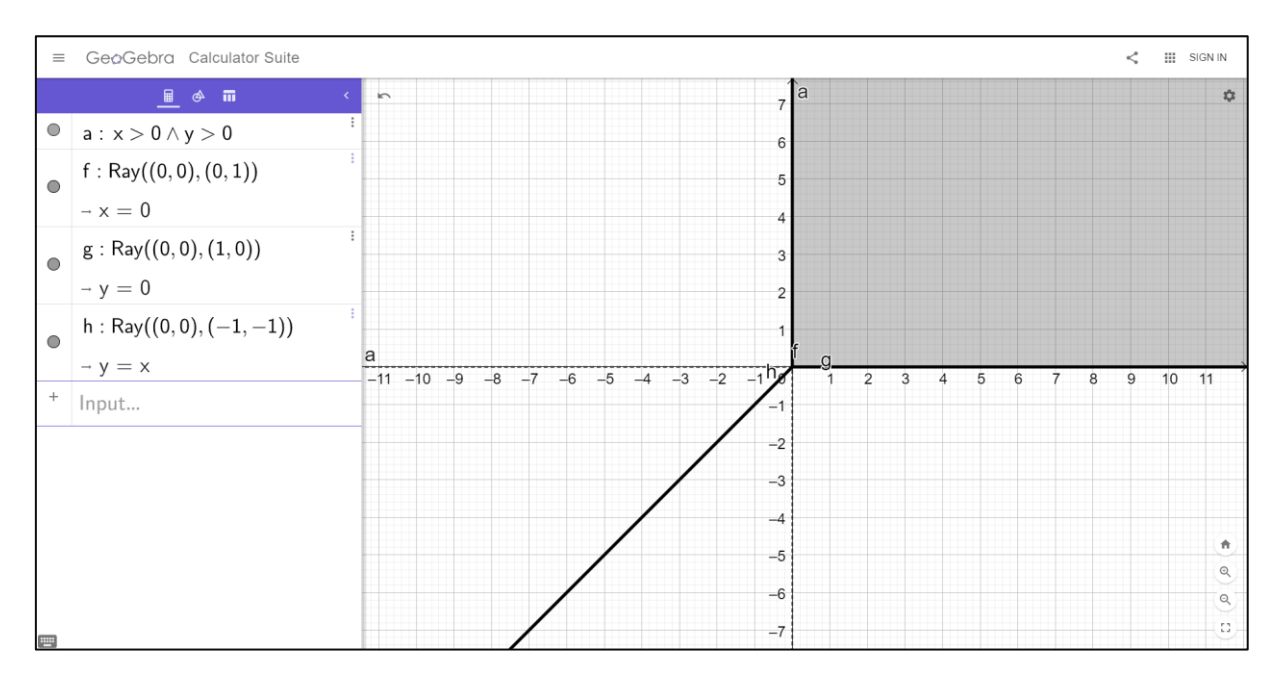

Рисунок 12 – Верное построение графика в Примере 9

#### Выводы и рекомендации

Рассмотренные примеры показывают, что графические калькуляторы не всегда верно выполняют построение линий (графиков уравнений), изучаемых в школьном курсе математики, а иногда и совсем не изображают графики уравнений.

Мы считаем, что ни учитель, ни ученик не должен слепо доверять графическим калькуляторам, а должен выполнять проверку правильности их работы. Любое построение в графических приложениях должно проверяться и учеником, и учителем. Если приложение выдает «сомнительное» изображение, то следует выполнить построение графика в приложении по случаям (областям и т.п.), указывая конкретные ограничения для переменных *х* и у [16].

При всех достоинствах работы с графическими калькуляторами на уроке, очень важно не допускать того, чтобы решение задач полностью автоматизировалось. Ученик не должен просто набрать на клавиатуре уравнение линии, которую требуется построить и получить готовый Учащиеся график. должны уметь самостоятельно ВЫПОЛНЯТЬ

последовательные преобразования и анализировать построенные изображения. Графические среды могут выступать только в роли помощника. Нужно помнить об ограниченности возможностей программных продуктов именно при решении математических задач. Приведенные нами примеры позволяют создавать проблемные ситуации для учащихся, формулировать исследовательские задачи, что будет положительно влиять на процесс изучения математики и на правильное использование графических приложений в работе учителя математики.

Выделенные нами особенности использования Geogebra и сформулированные рекомендации ее использования были учтены и реализованы в разработке факультатива, представленного в следующем параграфе.

2.2 Разработка факультатива «Построение графиков в динамической среде Geogebra»

В этом параграфе разработан факультатив для учащихся 9 классов по решению задач на построение графиков функций и уравнений на основе работы в среде Geogebra.

Необходимость разработки такого факультатива, на наш взгляд, объясняется следующими обстоятельствами.

Сейчас на уроках математики Geogebra не используется достаточно широко, это может быть связано с плохой оснащенностью школ компьютерными средствами или с недостаточной подготовкой учителей математики к работе с компьютерными программами. К тому же структура рабочей программы курса алгебры, календарно-тематическое планирование, различное изложение материала в разных учебниках создают определенные неудобства и препятствия для использования Geogebra на уроках. Поэтому учителю непросто включить в урок математики использование этой программной среды. Для того, чтобы у учеников были навыки использования такого инструмента, чтобы какая-то тема усваивалась лучше, чтобы формировались не только логикоматематические навыки, но и наглядные, образные представления, использование таких средств как Geogebra на уроках математики становится необходимостью.

Для разработки содержания и отбора задач был проведен анализ нескольких наиболее популярных школьных учебников и пособий по алгебре для 8-9 классов:

1. Галицкий М. Л. Сборник задач по алгебре. 8–9 классы: учеб. пособие для общеобразоват. организаций / М. Л. Галицкий, А. М. Гольдман, Л. И. Звавич. – М.: Просвещение, 2019. – 301 с.

2. Алгебра. 9 класс: учеб. для общеобразоват. организаций / Ю. М. Колягин, М. В. Ткачёва, Н. Е. Фёдорова, М. И. Шабунин. – М.: Просвещение, 2014. – 304 с.

3. Алгебра. 9 класс: учеб. пособие для общеобразоват. организаций: углубл. уровень / Ю. Н. Макарычев, Н. Г. Миндюк, К. И. Нешков [и др.]. – М.: Просвещение, 2018. – 400 с.

4. Мерзляк А. Г. Алгебра: 9 класс: учебник для учащихся общеобразовательных организаций / А. Г. Мерзляк, В. Б. Полонский, М. С. Якир. – М.: Вентанта-Граф, 2014. – 304 с.

При анализе нами рассматривались следующие критерии:

1. Порядок изучения тем, связанных с построением графиков.

2. Типы задач, связанных с построением графиков.

3. Наличие задач с параметром.

4. Наличие задач, подразумевающих работу с компьютером (помеченные специальным условным обозначением).

5. Особенности изучения тем, связанных с построением графиков.

Результаты анализа представлены в Таблице 3.

| Критерий                                                     | А. Г. Мерзляк [4]                                                                                                    | Ю. Н. Макарычев [3]                                                                                                    | М. Л. Галицкий [1]                                                                                                    | Ю. М. Колягин [2]                                                                                                    |
|--------------------------------------------------------------|----------------------------------------------------------------------------------------------------|----------------------------------------------------------------------------------------------------|----------------------------------------------------------------------------------------------------|----------------------------------------------------------------------------------------------------|
| Порядок изучения тем,<br>связанных с<br>построением графиков | §7 Повторение и<br>расширение сведений о<br>функции<br>§8 Свойства функции<br>§9 Построение графика<br>функции $y = kf(x)$<br>$§10$ Построение<br>графиков функций <i>у</i> =<br>$f(x) + b$ и $y = f(x + a)$<br>§11 Квадратичная<br>функция, её график и<br>свойства<br>§13 Системы уравнений с<br>двумя переменными | §1 Свойства функций<br>§2 Квадратичная<br>функция<br>§3 Преобразование<br>графиков функций<br>§4 Уравнения с одной<br>переменной<br>§8 Уравнения с двумя<br>переменными и их<br>системы<br>§9 Неравенства с двумя<br>переменными и их<br>системы<br>§14 Взаимно обратные<br>функции<br>§21 Свойства и графики<br>тригонометрических<br>функций | §4 Квадратные корни.<br>Функция $y = \sqrt{x}$ и ее<br>график<br>§5 Квадратные<br>уравнения<br>§6 Неравенства<br><b>§8 Функция</b><br>§9 Уравнения и системы<br>уравнений<br>$§11$ Степень с<br>рациональным<br>показателем | §6 Степенная функция<br>§9 Функция $y = \frac{k}{x}$<br>§29 Уравнение<br>окружности<br>§30 Уравнение прямой<br>§31 Множество точек на<br>координатной плоскости |

Таблица 3 – Анализ учебников по математике для 8-9 классов

# *Продолжение Таблицы 3*

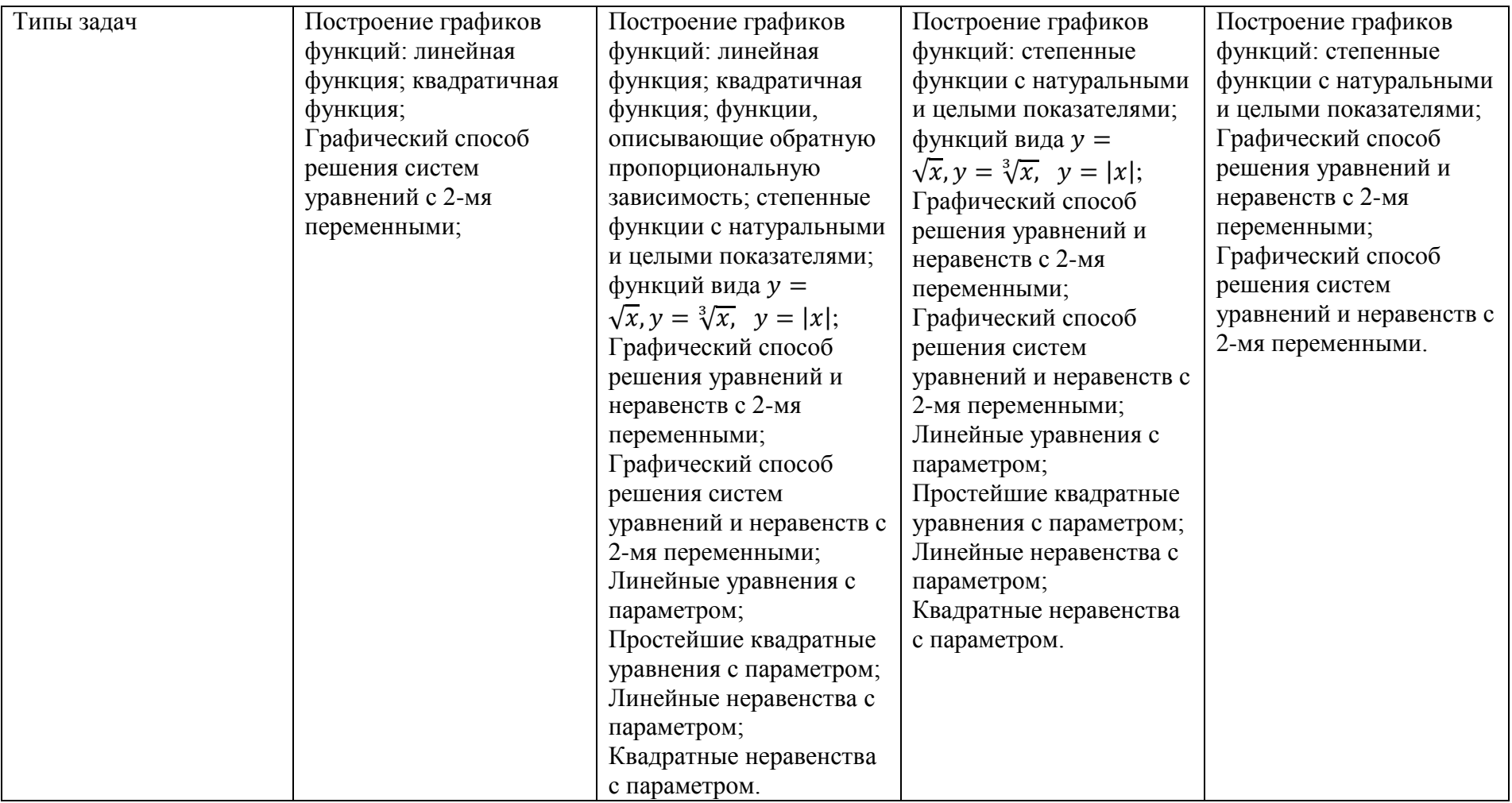

# Продолжение Таблицы 3

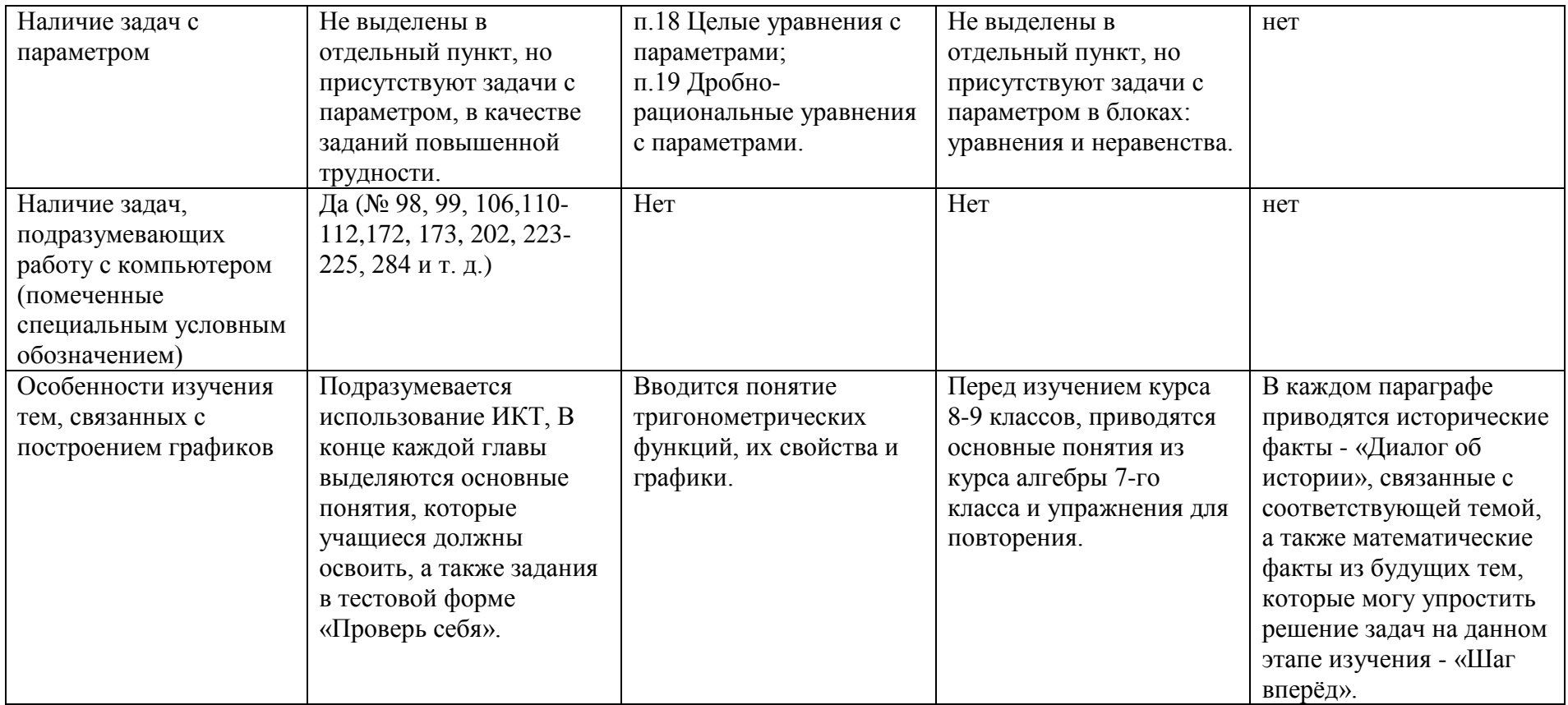

Выполнив анализ рассмотренных учебных пособий, мы пришли к следующим выводам:

изложение теоретического материала данные авторы предлагают в различном порядке;

в базовом курсе изучения математики не во всех учебниках предлагаются для решения задачи с параметром, которые встречаются во второй части ОГЭ по математике;

в одном из рассмотренных УМК предусмотрено использование компьютера для решения некоторых задач.

Ha была основе проанализированного материала нами сформулирована цель и поставлены задачи для создания факультатива.

Цель: обеспечить практическую и исследовательскую деятельность учащихся, направленную на развитие пространственного представления, образного мышления. изобразительно графических умений  $\overline{M}$ познавательного интереса учащихся в процессе изучения алгебры с помощью системы задач с использованием динамической математической среды Geogebra.

Задачи:

познакомить и научить пользоваться учащихся интерактивной  $\qquad \qquad$ средой Geogebra для решения задач, связанных с построением графиков;

обобщить и систематизировать знания учащихся, относящихся к понятию функции, с помощью Geogebra: построение и методы преобразования графиков функций, применение графиков к решению уравнений, неравенств и их систем;

сформировать у учащихся пространственные представления и развить устойчивый интерес к учебному процессу.

Используемая литература:

 $1<sub>1</sub>$ Geogebra | Free Math Apps – used by over 100 Million Students Teachers Worldwide. - URL: https://www.Geogebra.org/ and (дата обращения: 23.01.2020).

2. Алгебра. 8 класс: учеб. для общеобразоват. организаций / С. М. Никольский, М. К. Потапов, Н. Н. Решетников, А. В. Шевкин. – М.: Просвещение, 2014. – 301 с.

3. Алгебра. 9 класс: учеб. для общеобразоват. организаций / Ю. М. Колягин, М. В. Ткачёва, Н. Е. Фёдорова, М. И. Шабунин. – М.: Просвещение, 2014. – 304 с.

<span id="page-51-1"></span>4. Алгебра. 9 класс: учеб. пособие для общеобразоват. организаций: углубл. уровень / Ю. Н. Макарычев, Н. Г. Миндюк, К. И. Нешков [и др.]. – М.: Просвещение, 2018. – 400 с.

5. Динамическая математическая образовательная среда Geogebra: учеб. пособие / А. Р. Есаян, Н. М. Добровольский, Е. А. Седова, А. В. Якушин. – Тула: ТГПУ, 2017. – 417 c.

6. Звавич Л. И. Дидактические материалы по алгебре: 9 класс / Л. И. Звавич, Н. В. Дьяконова. – М.: Издательство «Экзамен», 2014. – 238 с.

7. Мерзляк А. Г. Алгебра: 8 класс: учебник для учащихся общеобразовательных учреждений / А. Г. Мерзляк, В. Б. Полонский, М. С. Якир. – М.: Вентана-Граф, 2013. – 256 с.

8. Мерзляк А. Г. Алгебра: 9 класс: учебник для учащихся общеобразовательных организаций / А. Г. Мерзляк, В. Б. Полонский, М. С. Якир. – М.: Вентанта-Граф, 2014. – 304 с.

9. Мерзляк, А. Г. Алгебра: учеб. Для 7 кл. общеобразоват. Учеб. Заведений / А. Г. Мерзляк, В. Б. Полонский, М. С. Якир. – М.: Вентанта-Граф, 2015. – 256 с.

<span id="page-51-0"></span>10. Феокистов И. Е. Алгебра. 9 класс. Дидактические материалы / И. Е. Феокистов. – М.: Мнемозина, 2018. – 180 с.

Галицкий М. Л. Сборник задач по алгебре. 8–9 классы: учеб. пособие для общеобразоват. организаций / М. Л. Галицкий, А. М. Гольдман, Л. И. Звавич. – М.: Просвещение, 2019. – 301 с.

Результаты освоения курса:

Личностные:

1. Готовность и способность обучающихся к саморазвитию и самообразованию на основе мотивации к обучению и познанию; готовность и способность осознанному выбору и построению дальнейшей индивидуальной траектории образования на базе ориентировки в мире профессий и профессиональных предпочтений, с учетом устойчивых познавательных интересов.

2. Сформированность целостного мировоззрения, соответствующего современному уровню развития науки и общественной практики, учитывающего социальное, культурное, языковое, духовное многообразие современного мира.

3. Осознанное, уважительное и доброжелательное отношение к другому человеку, его мнению, мировоззрению, культуре, языку, вере, гражданской позиции. Готовность и способность вести диалог с другими людьми и достигать в нем взаимопонимания.

Метапредметные, включающие в себя следующие универсальные учебные действия (УУД):

1. Регулятивные УУД:

умение самостоятельно определять цели обучения, ставить и формулировать новые задачи в учебе и познавательной деятельности, развивать мотивы и интересы своей познавательной деятельности;

умение самостоятельно планировать пути достижения целей, в том числе альтернативные, осознанно выбирать наиболее эффективные способы решения учебных и познавательных задач;

- умение соотносить свои действия с планируемыми результатами, осуществлять контроль своей деятельности в процессе достижения результата, определять способы действий в рамках предложенных условий и требований, корректировать свои действия в соответствии с изменяющейся ситуацией;

умение оценивать правильность выполнения учебной задачи, собственные возможности ее решения.

2. Познавательные УУД:

умение определять понятия, создавать обобщения. устанавливать аналогии, классифицировать, самостоятельно выбирать основания и критерии для классификации, устанавливать причинноследственные связи, строить логическое рассуждение, умозаключение и делать выводы.

3. Коммуникативные УУД.

умение организовывать учебное сотрудничество и совместную деятельность с учителем и сверстниками, работать индивидуально и в группе: находить общее решение и разрешать конфликты на основе согласования позиций и учета интересов, формулировать, аргументировать и отстаивать свое мнение;

формирование развитие компетентности  $\mathbf{B}$ области  $\boldsymbol{\mathit{H}}$ использования информационно-коммуникационных технологий.

Предметные результаты на основании ПООП ООО:

 $\overline{4}$ . Определять положение точки по ее координатам, координаты точки по ее положению на координатной плоскости.

5. По графику находить область определения, множество значений, нули функции, промежутки знакопостоянства, промежутки возрастания и убывания, наибольшее и наименьшее значения функции.

6. Строить график линейной функции.

7. Умение решать линейные и квадратные уравнения  $\mathbf{M}$ неравенства, а также приводимые к ним уравнения, неравенства, системы; применять графические представления для решения и исследования уравнений, неравенств, систем; применять полученные умения для решения задач из математики, смежных предметов, практики.

8. Овладение системой функциональных понятий. функциональным языком и символикой, умение строить графики функций, описывать ИХ свойства, использовать функционально-графические

представления для описания и анализа математических задач и реальных зависимостей.

Методы и формы обучения определяются требованиями ФГОС, с учетом индивидуальных и возрастных особенностей учащихся, развития и саморазвития личности. В связи с этим определены основные приоритеты методики изучения элективного курса:

- обучение через опыт и сотрудничество;

- интерактивность (работа в малых группах, ролевые игры, тренинги, вне занятий – метод проектов);

личностно-деятельностный и субъект-субъективный подход (большее внимание к личности учащегося, а не целям учителя, равноправное их взаимодействие).

Форма организации учебного процесса: групповая (в классе).

Организация и проведение аттестации учащихся.

Предусмотрено проведение промежуточных зачетов по окончанию каждого модуля, выполнение творческих заданий и итоговой работы.

Тематическое планирование представлено в Таблице 4.

Таблица 4 – Тематическое планирование факультатива

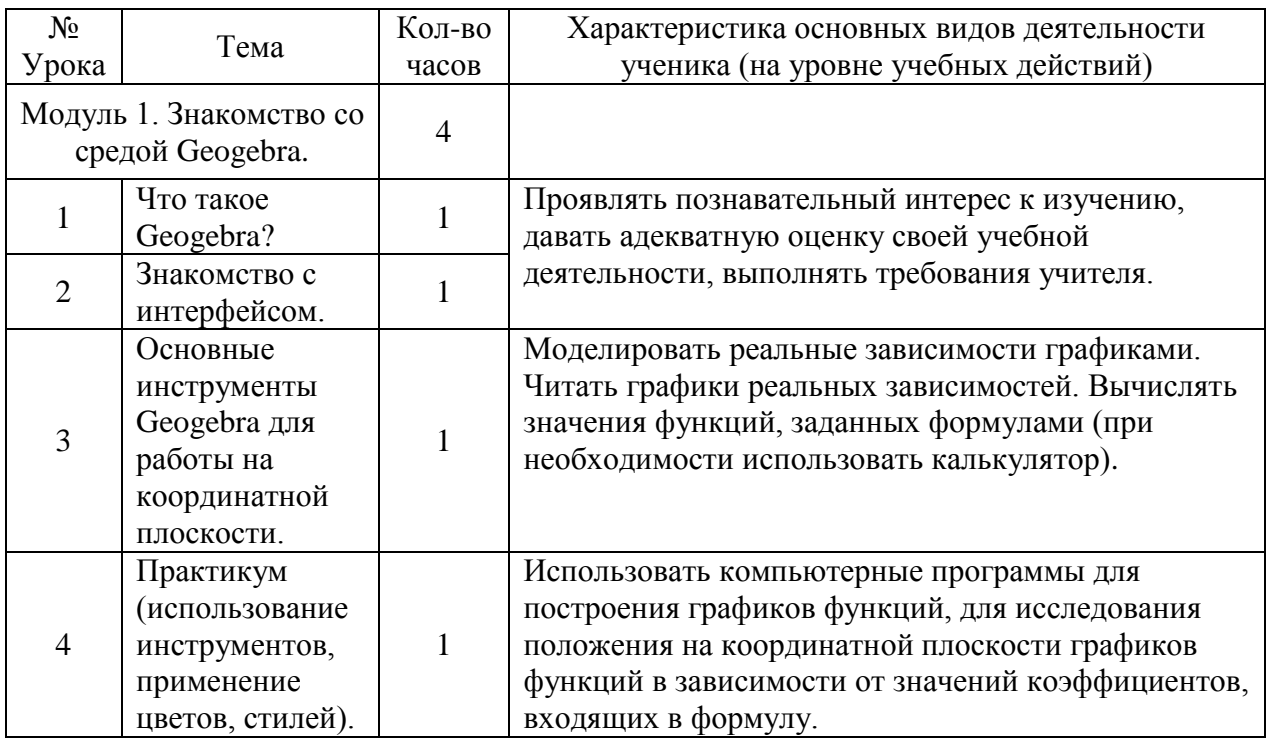

# *Продолжение Таблицы 4*

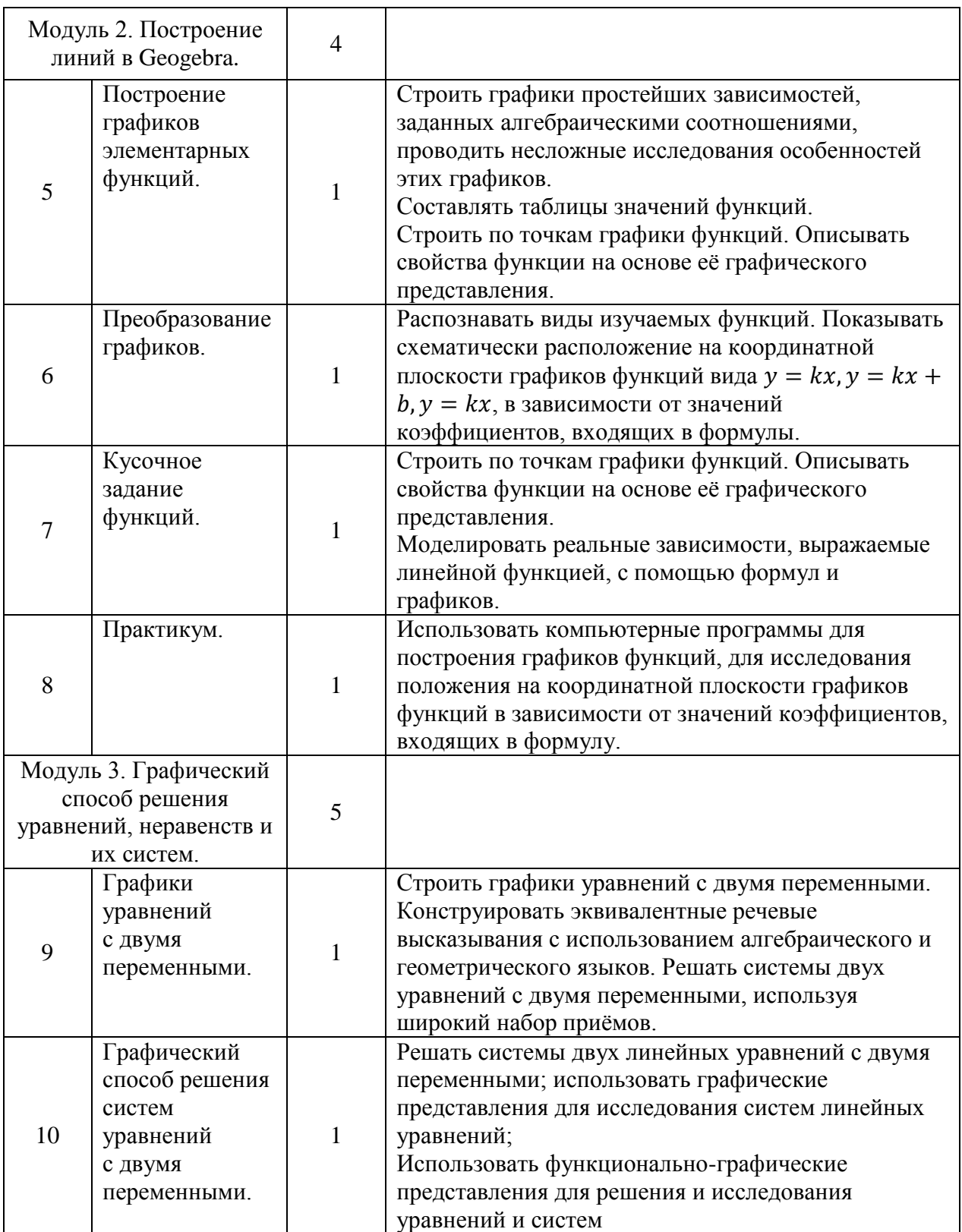

Продолжение Таблицы 4

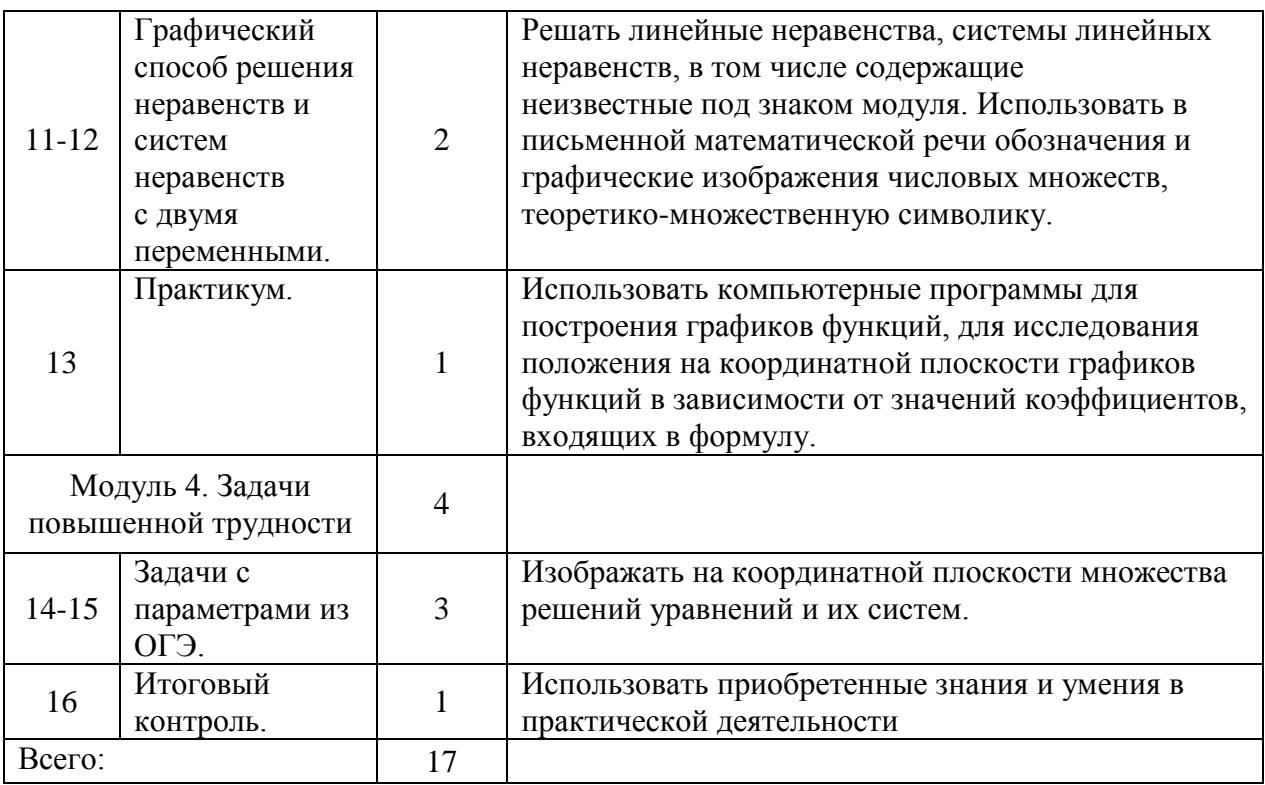

Приведем примеры решения некоторых задач из разработанного факультатива с помощью динамической среды Geogebra.

<span id="page-56-0"></span>Пример 10 [10, № 9.81а]. Решите графически систему уравнений

$$
\begin{cases}\n y = (x - 1)^2 \\
y = \frac{x^2 + 6x + 5}{x + 1}\n\end{cases}
$$

Перед тем, как строить графики функций в Geogebra нужно провести анализ. В данном случае присутствует функция с переменной в знаменателе, поэтому нужно отметить ограничения на переменную:  $x \neq$ -1. Далее можно выполнить математические преобразования, упростить построение графика второй функции:

$$
y = \frac{x^2 + 6x + 5}{x + 1} = \frac{(x + 1)(x + 5)}{x + 1} = x + 5
$$

То есть решение сводится к построению параболы и прямой. Выполняем построение графиков в Geogebra (рисунок 13). Далее отмечаем все точки пересечения графиков с осями координат, и не забываем выколоть точку, с абсциссой -1. Это можно сделать следующим образом:

построить прямую  $x = -1$ , применить стиль пунктирной линии и выколоть точку пересечения асимптоты с графиком функции с помощью инструмента «пересечение объектов». Поменять стиль точки на выколотую. Также нужно подписать графики функций в настройках объекта. Записываем ответ - координаты точек пересечения двух графиков.

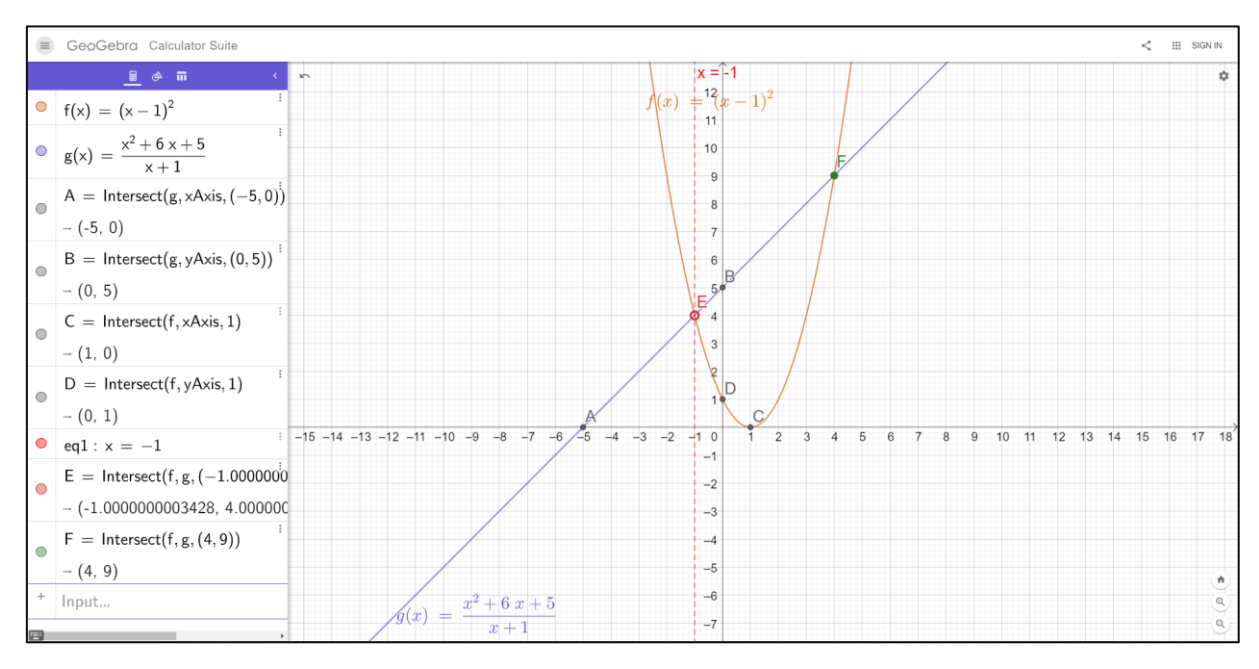

Рисунок 13 – Построение графика в Примере 10

Построение графиков функций из Примеров 11 и 12 следует выполнять с помощью преобразований графиков элементарных функций  $y = x^2$  и  $y = \frac{1}{x}$  соответственно. Для этого в Geogebra предусмотрена такая возможность. Этапы построения также отображены на рабочем полотне и на панели объектов (рисунки 13, 14).

<span id="page-57-0"></span>Пример 11 [67, № 317 (6)]. Постройте график функции

$$
y = -(x - 3)^2 + 4
$$

Пошаговое преобразование графика функции  $y = -(x - 3)^2 + 4$ .

$$
f1(x) = x2
$$

$$
f2(x) = -f1(x)
$$

$$
f3(x) = f2(x - 3)
$$

$$
58
$$

 $f4(x) = f3(x) + 4$ 

<span id="page-58-0"></span>Пример 12 [\[67,](#page-66-0) упр. 3 (6)] Постройте график функции

$$
y = \frac{4}{|x|} - 2
$$

Пошаговое преобразование графика функции  $y = \frac{4}{10}$  $\frac{x}{|x|} - 2$ :

$$
f1(x) = \frac{1}{x}
$$

$$
f2(x) = f1|x|)
$$

$$
f3(x) = 4f2(x)
$$

$$
f4(x) = f3(x) - 2
$$

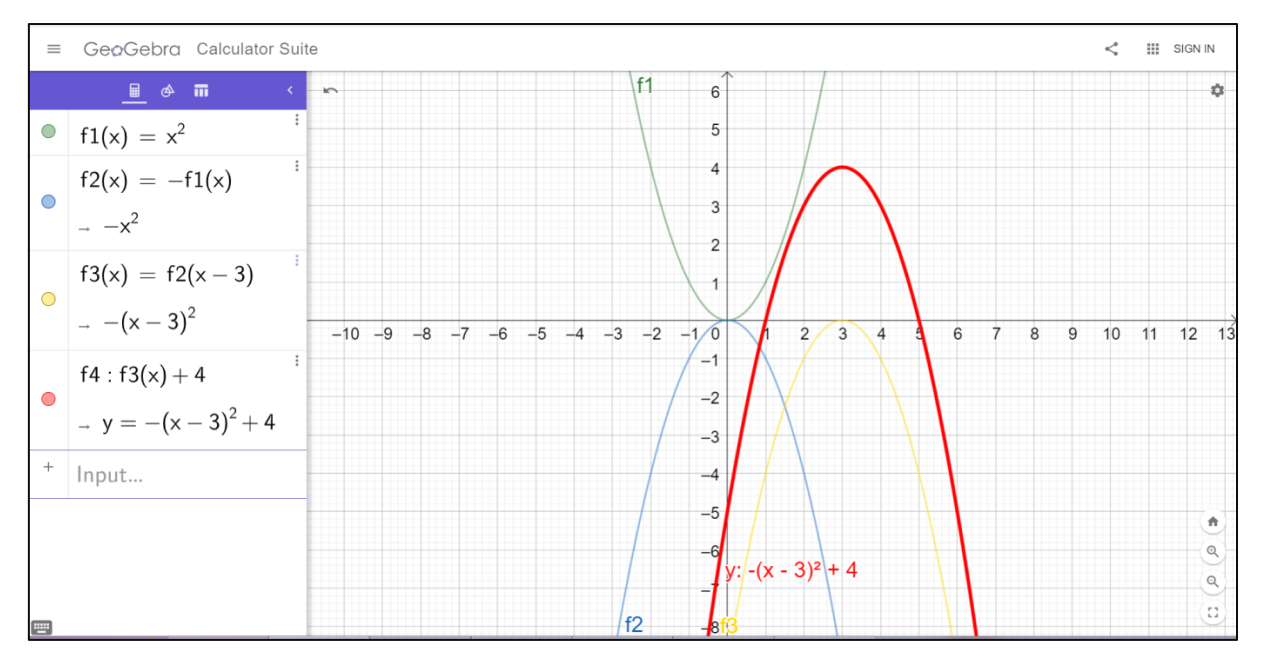

Рисунок 14 – Построение графика в Примере [11](#page-57-0)

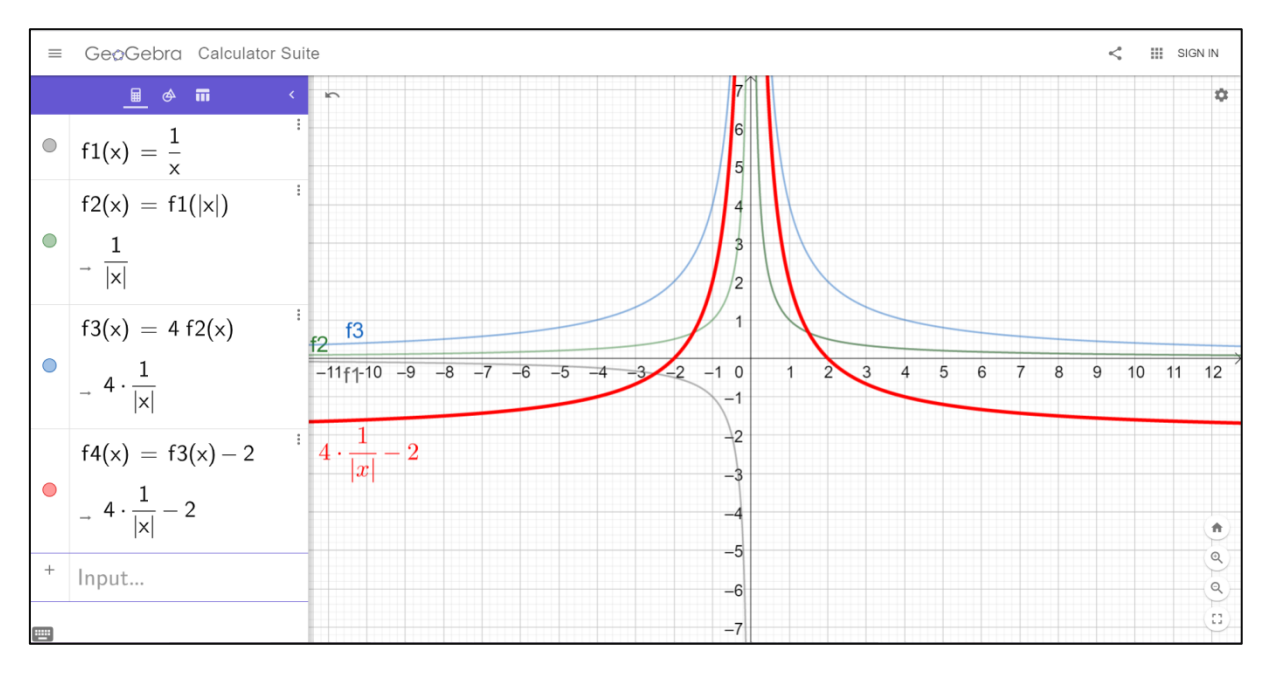

Рисунок 15 – Построение графика в Примере [12](#page-58-0)

### Апробация факультатива

Педагогическая апробация факультатива по теме «Построение графиков в динамической среде Geogebra» проводилась во время педагогической практики в МБОУ СОШ №45 г. Челябинска. Было проведено 2 урока: вводное занятие, на котором ученики 9 класса знакомились со средой Geogebra и узнавали о возможностях её использования. Второй урок был посвящен разбору и решению задач на построение графиков функций.

Как выяснилось ни один из учеников раньше не был знаком с такой программой, как Geogebra. После того, как ученики узнали о возможностях среды, на занятиях был замечен явный интерес к этой теме. У учащихся была возможность исследовать самостоятельно среду Geogebra за персональным компьютером, что способствовало активному включению учащихся в процесс работы.

Следует отметить, что ученики впервые работали в среде Geogebra и при этом успешно справлялись с заданиями, не испытывали трудностей.

Это подтверждает тот факт, что интерфейс Geogebra гибкий и доступен любому пользователю.

Перед выполнением построений в Geogebra каждое задание было проанализировано аналитически на доске одним из учеников, а после осуществлялось построение и проверка его правильности в динамической среде. Для проведения апробации были подобраны задачи, в число которых входили такие, решение которых в Geogebra требовало проверки. Это позволило создать проблемные ситуации для учащихся, что положительно повлияло на процесс изучения темы и учащиеся на практике убедились в том, что необходимо правильное использование графических приложений в процессе изучения математики.

После проведения апробации был сделан вывод о том, что применение динамической среды Geogebra при изучении математики оказывает положительное влияние на процесс обучения. Но очень важно использовать такое средство правильно, не исказив восприятие учащимися тех или иных тем курса математики.

#### **ЗАКЛЮЧЕНИЕ**

В выпускной квалификационной работе были рассмотрены дидактические принципы и методические особенности использования ИКТ на уроках математики. Также был изучен и проанализирован опыт использования динамической среды Geogebra в профессиональной деятельности учителей математики, а также в процессе подготовки студентов – бакалавров педагогического образования. В работе были выделены достоинства, возможности и некоторые ограничения применения этой программы для решения математических задач. Изучив основы работы в Geogebra и описав основные инструменты, необходимые для работы с графиками функций, в выпускной квалификационной работе были выявлены методические особенности применения динамической среды и разработаны рекомендации для ее использования при изучении функций в основной школе. В работе приводятся полученные нами решения задач с особенностями в использовании динамической среды Geogebra.

Также был проведен анализ учебных пособий и учебников по алгебре для 8-9 классов. Результаты анализа были использованы для разработки с учетом требований ФГОС факультативного курса для учащихся девятых классов, состоящего из 4 модулей. Для проведения факультатива с использованием динамической среды Geogebra для каждого модуля были подобраны задачи, которые представлены в приложении работы. Была проведена апробация факультатива в период педагогической практики на 5 курсе.

Таким образом, цель работы достигнута, все задачи выполнены.

### **СПИСОК ИСПОЛЬЗОВАННЫХ ИСТОЧНИКОВ**

1. "Geogebra | Free Math Apps – used by over 100 Million Students and Teachers Worldwide. – URL: [https://www.Geogebra.org/](https://www.geogebra.org/) (дата обращения: 23.01.2020).

2. Hohenwarter. J. Introducing Dynamic Mathematics Software to Secondary School Teachers: The Case of Geogebra / J. Hohenwarter, M. Hohenwarter, Z. Lavicza // Journal of Computers in Mathematics and Science Teaching. – 2008. – Vol. – 28, No 2. – P. 135-146.

3. OГЭ−2020, математика: задания, ответы, решения. Обучающая система «РЕШУ ЕГЭ» Дмитрия Гущина. – URL: [https://math](https://math-oge.sdamgia.ru/test?filter=all&category_id=89)[oge.sdamgia.ru/test?filter=all&category\\_id=89](https://math-oge.sdamgia.ru/test?filter=all&category_id=89) (дата обращения: 24.03.2020).

4. Алгебра. 8 класс: учеб. для общеобразоват. организаций / С. М. Никольский, М. К. Потапов, Н. Н. Решетников, А. В. Шевкин. – М.: Просвещение, 2014. – 301 с.

5. Алгебра. 9 класс: учеб. для общеобразоват. организаций / Ю. М. Колягин, М. В. Ткачёва, Н. Е. Фёдорова, М. И. Шабунин. – М.: Просвещение, 2014. – 304 с.

<span id="page-62-0"></span>6. Алгебра. 9 класс: учеб. пособие для общеобразоват. организаций: углубл. уровень / Ю. Н. Макарычев, Н. Г. Миндюк, К. И. Нешков [и др.]. – М.: Просвещение, 2018. – 400 с.

7. Алгебра: 9 класс: самостоятельные и контрольные работы: пособие для учащихся общеобразовательных организаций / А. Г. Мерзляк, В. Б. Полонский, Е. М. Рабинович [и др.]. – М.: Вентана-Граф, 2018. – 80 с.

8. Алёшкин А. А. Преобразование графиков тригонометрических функций: конспект урока / А. А. Алёшкин // Видеоуроки в интернете – сайт для учителей. – 2017. – URL: [https://videouroki.net/razrabotki/prieobrazovaniie-ghrafikov](https://videouroki.net/razrabotki/prieobrazovaniie-ghrafikov-trighonomietrichieskikh-funktsii.html)[trighonomietrichieskikh-funktsii.html](https://videouroki.net/razrabotki/prieobrazovaniie-ghrafikov-trighonomietrichieskikh-funktsii.html) (дата обращения: 18.03.2020).

9. Алфёров М. Ю. Дидактические возможности и особенности свободной программы динамической геометрии Geogebra / М. Ю. Алфёров // АНО «информационные технологии в образовании». – 2013. – URL: <http://www.tmo.ito.edu.ru/2013/section/220/96517/index.html> (дата обращения: 10.03.2020).

10. Бурмистрова Т. А. Алгебра. Сборник рабочих программ. 7-9 классы: пособие для учителей общеобразовательных учреждений / Т. А. Бурмистрова. – М.: Просвещение, 2011. – 96 c.

11. Бурнакова М. В. Использование анимационных возможностей среды Geogebra при изучении многочленов в школьной алгебре: выпускная квалификационная работа / М. В. Бурнакова // Электронная библиотечная система. – 2018. – URL:<http://elib.kspu.ru/document/31511> (дата обращения: 27.02.2020).

12. Варламов Д. В. Geogebra как средство обучения моделированию в основной школе: выпускная квалификационная работа / Д. В. Варламов // Электронная библиотека Docplayer. – 2016. – URL: [https://docplayer.ru/45001703-Referat-vypusknaya-kvalifikacionnaya-rabota](https://docplayer.ru/45001703-Referat-vypusknaya-kvalifikacionnaya-rabota-po-teme-geogebra-kak-sredstvo-obucheniya-modelirovaniyu-v-osnovnoy-shkole-soderzhit-81-stranicu-tekstovogo.html)[po-teme-Geogebra-kak-sredstvo-obucheniya-modelirovaniyu-v-osnovnoy](https://docplayer.ru/45001703-Referat-vypusknaya-kvalifikacionnaya-rabota-po-teme-geogebra-kak-sredstvo-obucheniya-modelirovaniyu-v-osnovnoy-shkole-soderzhit-81-stranicu-tekstovogo.html)[shkole-soderzhit-81-stranicu-tekstovogo.html](https://docplayer.ru/45001703-Referat-vypusknaya-kvalifikacionnaya-rabota-po-teme-geogebra-kak-sredstvo-obucheniya-modelirovaniyu-v-osnovnoy-shkole-soderzhit-81-stranicu-tekstovogo.html) (дата обращения: 24.02.2020).

13. Вечканова О. В. Свойства функции: план-конспект урока в 9 классе / О. В. Вечканова // Официальный сайт ООО «Инфоурок» – курсы, тесты, видеолекции, материалы для учителей. – 2015. – URL: [https://infourok.ru/konspekt-uroka-po-algebre-klass-po-tema-svoystva-funkcii-](https://infourok.ru/konspekt-uroka-po-algebre-klass-po-tema-svoystva-funkcii-598424.html)[598424.html\(](https://infourok.ru/konspekt-uroka-po-algebre-klass-po-tema-svoystva-funkcii-598424.html)дата обращения: 23.04.2020)

14. Галицкий М. Л. Сборник задач по алгебре. 8–9 классы: учеб. пособие для общеобразоват. организаций / М. Л. Галицкий, А. М. Гольдман, Л. И. Звавич. – М.: Просвещение, 2019. – 301 с.

15. Давыденко О. А. Возможности использования программы динамической геометрии GEOGEBRA на уроках алгебры: выпускная квалификационная работа // Электронная библиотека Docplayer. – 2016. –

URL: [https://docplayer.ru/31708797-Vozmozhnosti-ispolzovaniya-programmy](https://docplayer.ru/31708797-Vozmozhnosti-ispolzovaniya-programmy-dinamicheskoy-geometrii-geogebra-na-urokah-algebry.html)[dinamicheskoy-geometrii-Geogebra-na-urokah-algebry.html](https://docplayer.ru/31708797-Vozmozhnosti-ispolzovaniya-programmy-dinamicheskoy-geometrii-geogebra-na-urokah-algebry.html) (дата обращения: 07.01.2020).

<span id="page-64-0"></span>16. Динамическая математическая образовательная среда Geogebra: учеб. пособие / А. Р. Есаян, Н. М. Добровольский, Е. А. Седова, А. В. Якушин. – Тула: ТГПУ, 2017. – 417 c.

17. Дудниченко Т. А. Дополнительная общеразвивающая программа «За страницами учебника математики» / Т. А. Дудниченко, Е. В. Приходько. – 2016. – URL: [http://university](http://university-school.mskobr.ru/files/za_stranicami_uchebnika_matematiki_9kl.pdf.)[school.mskobr.ru/files/za\\_stranicami\\_uchebnika\\_matematiki\\_9kl.pdf.](http://university-school.mskobr.ru/files/za_stranicami_uchebnika_matematiki_9kl.pdf.) (дата обращения: 21.02.2020).

18. Захарова Д. С. Использование интерактивной геометрической среды Geogebra при решении задач с параметрами основного государственного экзамена по математике / Д. С. Захарова // Методика преподавания математических и естественнонаучных дисциплин: современные проблемы и тенденции развития: материалы IV Всероссийской научно-практической конференции. – Омск: Изд-во Ом. гос. ун-та, 2017. С. 106–109.

19. Звавич Л. И. Дидактические материалы по алгебре: 9 класс / Л. И. Звавич, Н. В. Дьяконова. – М.: Издательство «Экзамен», 2014. – 238 с.

20. Зиатдинов Р. А. Системы динамической геометрии как средство компьютерного моделирования в системе современного математического образования / Р. А. Зиатдинов, В. М. Ракута // European Journal of Contemporary Education. – Vol. 1, No 1. – 2012. – P. 93–100.

21. Ильин В. Е. Использование программы Geogebra на уроках математики // Использование информационных технологий в системе образования Санкт-Петербурга / Сост. Лазыткина Т. В. – СПб: ГБУ ДПО «СПбЦОКОиИТ», 2016. – С. 50–53.

22. Карнычева. Е. А. Использование информационных технологий при изучении функциональной линии в школьном курсе математики: выпускная квалификационная работа / Е. А. Карнычева // Электронная  $\overline{0}$ иблиотека ПГУ. – 2017. – URL: <https://elib.pnzgu.ru/files/eb/doc/QaTGZNKYW0i6.pdf> (дата обращения: 12.03.2020).

23. Константинова Г. С. Графический способ решения систем уравнений второй степени: конспект урока / Г. С. Константинова // Портал педагога: Всероссийский сайт для педагогов. – 2018. – URL: <https://portalpedagoga.ru/servisy/publik/publ?id=29752> (дата обращения: 17.03.2020).

24. Концепция развития математического образования в Российской Федерации // Издательство Бином: лаборатория знаний. – URL: <https://lbz.ru/metodist/iumk/mathematics/krmorf.php> (дата обращения: 05.02.2020).

25. Красильникова В. А. Использование информационных и коммуникационных технологий в образовании: учебное пособие / В. А. Красильникова. Оренбургский гос. ун-т. – Оренбург: ОГУ, 2012. – 291 с.

26. Курс повышения квалификации «Использование информационно-коммуникационных технологий в преподавании математики».  $-$  2019.  $-$  URL: [http://wiki.tgl.net.ru/index.php/%D0%98%D1%81%D0%BF%D0%BE%D0%B](http://wiki.tgl.net.ru/index.php/%D0%98%D1%81%D0%BF%D0%BE%D0%BB%D1%8C%D0%B7%D0%BE%D0%B2%D0%B0%D0%BD%D0%B8%D0%B5_%D0%98%D0%9A%D0%A2_%D0%B2_%D0%BF%D1%80%D0%B5%D0%BF%D0%BE%D0%B4%D0%B0%D0%B2%D0%B0%D0%BD%D0%B8%D0%B8_%D0%BC%D0%B0%D1%82%D0%B5%D0%BC%D0%B0%D1%82%D0%B8%D0%BA%D0%B8,_%D0%B3%D1%80%D1%83%D0%BF%D0%BF%D0%B02) [B%D1%8C%D0%B7%D0%BE%D0%B2%D0%B0%D0%BD%D0%B8%D0%](http://wiki.tgl.net.ru/index.php/%D0%98%D1%81%D0%BF%D0%BE%D0%BB%D1%8C%D0%B7%D0%BE%D0%B2%D0%B0%D0%BD%D0%B8%D0%B5_%D0%98%D0%9A%D0%A2_%D0%B2_%D0%BF%D1%80%D0%B5%D0%BF%D0%BE%D0%B4%D0%B0%D0%B2%D0%B0%D0%BD%D0%B8%D0%B8_%D0%BC%D0%B0%D1%82%D0%B5%D0%BC%D0%B0%D1%82%D0%B8%D0%BA%D0%B8,_%D0%B3%D1%80%D1%83%D0%BF%D0%BF%D0%B02) [B5\\_%D0%98%D0%9A%D0%A2\\_%D0%B2\\_%D0%BF%D1%80%D0%B5%](http://wiki.tgl.net.ru/index.php/%D0%98%D1%81%D0%BF%D0%BE%D0%BB%D1%8C%D0%B7%D0%BE%D0%B2%D0%B0%D0%BD%D0%B8%D0%B5_%D0%98%D0%9A%D0%A2_%D0%B2_%D0%BF%D1%80%D0%B5%D0%BF%D0%BE%D0%B4%D0%B0%D0%B2%D0%B0%D0%BD%D0%B8%D0%B8_%D0%BC%D0%B0%D1%82%D0%B5%D0%BC%D0%B0%D1%82%D0%B8%D0%BA%D0%B8,_%D0%B3%D1%80%D1%83%D0%BF%D0%BF%D0%B02) [D0%BF%D0%BE%D0%B4%D0%B0%D0%B2%D0%B0%D0%BD%D0%B8](http://wiki.tgl.net.ru/index.php/%D0%98%D1%81%D0%BF%D0%BE%D0%BB%D1%8C%D0%B7%D0%BE%D0%B2%D0%B0%D0%BD%D0%B8%D0%B5_%D0%98%D0%9A%D0%A2_%D0%B2_%D0%BF%D1%80%D0%B5%D0%BF%D0%BE%D0%B4%D0%B0%D0%B2%D0%B0%D0%BD%D0%B8%D0%B8_%D0%BC%D0%B0%D1%82%D0%B5%D0%BC%D0%B0%D1%82%D0%B8%D0%BA%D0%B8,_%D0%B3%D1%80%D1%83%D0%BF%D0%BF%D0%B02) [%D0%B8\\_%D0%BC%D0%B0%D1%82%D0%B5%D0%BC%D0%B0%D1%](http://wiki.tgl.net.ru/index.php/%D0%98%D1%81%D0%BF%D0%BE%D0%BB%D1%8C%D0%B7%D0%BE%D0%B2%D0%B0%D0%BD%D0%B8%D0%B5_%D0%98%D0%9A%D0%A2_%D0%B2_%D0%BF%D1%80%D0%B5%D0%BF%D0%BE%D0%B4%D0%B0%D0%B2%D0%B0%D0%BD%D0%B8%D0%B8_%D0%BC%D0%B0%D1%82%D0%B5%D0%BC%D0%B0%D1%82%D0%B8%D0%BA%D0%B8,_%D0%B3%D1%80%D1%83%D0%BF%D0%BF%D0%B02) [82%D0%B8%D0%BA%D0%B8,\\_%D0%B3%D1%80%D1%83%D0%BF%D0](http://wiki.tgl.net.ru/index.php/%D0%98%D1%81%D0%BF%D0%BE%D0%BB%D1%8C%D0%B7%D0%BE%D0%B2%D0%B0%D0%BD%D0%B8%D0%B5_%D0%98%D0%9A%D0%A2_%D0%B2_%D0%BF%D1%80%D0%B5%D0%BF%D0%BE%D0%B4%D0%B0%D0%B2%D0%B0%D0%BD%D0%B8%D0%B8_%D0%BC%D0%B0%D1%82%D0%B5%D0%BC%D0%B0%D1%82%D0%B8%D0%BA%D0%B8,_%D0%B3%D1%80%D1%83%D0%BF%D0%BF%D0%B02) [%BF%D0%B02](http://wiki.tgl.net.ru/index.php/%D0%98%D1%81%D0%BF%D0%BE%D0%BB%D1%8C%D0%B7%D0%BE%D0%B2%D0%B0%D0%BD%D0%B8%D0%B5_%D0%98%D0%9A%D0%A2_%D0%B2_%D0%BF%D1%80%D0%B5%D0%BF%D0%BE%D0%B4%D0%B0%D0%B2%D0%B0%D0%BD%D0%B8%D0%B8_%D0%BC%D0%B0%D1%82%D0%B5%D0%BC%D0%B0%D1%82%D0%B8%D0%BA%D0%B8,_%D0%B3%D1%80%D1%83%D0%BF%D0%BF%D0%B02) (дата обращения: 18.03.2020).

27. Ларин С. В. Компьютерная анимация в среде Geogebra на уроках математики : учеб. пособие / С. В. Ларин. – Ростов н/Д: Легион,  $2015. - 192$  c.

<span id="page-66-1"></span>28. Мерзляк А. Г. Алгебра: 8 класс: учебник для учащихся общеобразовательных учреждений / А. Г. Мерзляк, В. Б. Полонский, М. С. Якир. – М.: Вентана-Граф, 2013. – 256 с.

<span id="page-66-0"></span>29. Мерзляк А. Г. Алгебра: 9 класс: учебник для учащихся общеобразовательных организаций / А. Г. Мерзляк, В. Б. Полонский, М. С. Якир. – М.: Вентанта-Граф, 2014. – 304 с.

30. Мерзляк, А. Г. Алгебра: учеб. Для 7 кл. общеобразоват. Учеб. Заведений / А. Г. Мерзляк, В. Б. Полонский, М. С. Якир. – М.: Вентанта-Граф, 2015. – 256 с.

31. Нигматулин Р. М. Выполнение учебных проектов бакалаврами с использованием Geogebra 3D при изучении профильных математических дисциплин / Р. М. Нигматулин, М. Ю. Вагина, Е. О. Шумакова // Информатизация непрерывного образования, 2018: Материалы Международной научной конференции. Москва, 14–17 октября 2018 г. – М.: РУДН, 2018. Т. 2. С. 351–355.

32. Нуруллина Г. А. Использование компьютерного математического пакета Geogebra при проведении школьных уроков по математике в 7-ых классах: выпускная квалификационная работа: выпускная квалификационная работа / Г. А. Нуруллина // Электронная библиотека  $K\Pi\Phi Y$ .  $-2017$ .  $-$  URL: <https://kpfu.ru/portal/docs/F180594257/Nurullina.pdf> (дата обращения: 22.03.2020).

33. Приказ Министерства труда и социальной защиты Российской Федерации от 18 октября 2013 г. № 544н г. Москва «Об утверждении профессионального стандарта «Педагог, воспитатель, учитель». – URL: <https://rg.ru/2013/12/18/pedagog-dok.html> (дата обращения: 18.02.2020).

34. Приказ Минобрнауки России от 17 декабря 2010 года № 1897 «Об утверждении и введении в действие федерального государственного образовательного стандарта основного общего образования». URL: <http://минобрнауки.рф/документы/543> (дата обращения: 26.01.2020).

35. Примерная основная образовательная программа основного общего образования // Реестр примерных основных общеобразовательных программ. – 2015. – URL: [https://fgosreestr.ru/registry/primernaya](https://fgosreestr.ru/registry/primernaya-osnovnayaobrazovatelnaya-programma-osnovnogo-obshhego-obrazovaniya-3/)[osnovnayaobrazovatelnaya-programma-osnovnogo-obshhego-obrazovaniya-3/](https://fgosreestr.ru/registry/primernaya-osnovnayaobrazovatelnaya-programma-osnovnogo-obshhego-obrazovaniya-3/) (дата обращения: 05.03.2020).

36. Садовничий Ю. В. Методические особенности использования интерактивной геометрической среды Geogebra при изучении темы «решение нестандартных уравнений» / Ю. В Садовничий, Р. М Туркменов // Вестник Российского университета дружбы народов. Серия: Информатизация образования. – 2015. – № .3 – С. 78-85.

37. Сафиуллин Р. Р. Разработка компьютерной модели «n – угольной пирамиды» с помощью программы Geogebra: выпускная квалификационная работа / Р. Р. Сафиуллин // Электронная библиотека КПФУ. – 2015. – URL: <https://kpfu.ru/portal/docs/F673955043/Safiullin.pdf> (дата обращения: 15.02.2020).

38. Севостьянова С. А. Применение информационных технологий в организации проектной деятельности со студентами как фактор повышения качества профильной математической подготовки / С. А Севостьянова, Р. М Нигматулин, Е. В. Мартынова // CONTINUUM. Математика. Информатика. Образование. – 2018. – № 4 (12). – С. 96–101.

39. Суван-оол О. В. Методическое сопровождение по теме «Квадратичная функция» в школьном курсе в среде Geogebra: дипломная работа / О. В. Суван-оол // Тувинский государственный университет. – 2015. – URL:

[http://old.tuvsu.ru/upload/osnovnoy/VKR/OFO/FMF/05020165\\_Matematika\\_in](http://old.tuvsu.ru/upload/osnovnoy/VKR/OFO/FMF/05020165_Matematika_informatika/Suvan-ool%20Orlan%20V..pdf) [formatika/Suvan-ool%20Orlan%20V..pdf](http://old.tuvsu.ru/upload/osnovnoy/VKR/OFO/FMF/05020165_Matematika_informatika/Suvan-ool%20Orlan%20V..pdf) (дата обращения: 03.04.2020).

40. Сухова У. О. Методические особенности использования графических калькуляторов GEOGEBRA и DESMOS при изучении графиков функций в основной школе / У. О. Сухова // Информационные технологии в математике и математическом образовании: материалы VIII Всероссийской с международным участием научно-методической конференции. – Красноярск: КГПУ им. В. П. Астафьева. – 2019. – С. 184– 188.

<span id="page-68-0"></span>41. Сухова У. О. Особенности построения линий на плоскости в динамических средах Desmos и Geogebra при решении математических задач / У. О. Сухова // Вопросы математики, ее истории и методики преподавания в учебно-исследовательских работах: матер. всероссийской науч.-практ. конф. студентов матем. фак-тов с международным. Пермь: ПГГПУ. – 2019. Вып. 12. С. 107–115.

42. Сухова У.О. Графические возможности онлайн-сервисов DESMOS и GEOGEBRA при решении математических задач / У.О. Сухова // Молодежь и современные информационные технологии: сборник трудов XVI Международной научно-практической конференции студентов, аспирантов и молодых ученых. – Томск: Изд-во Томского политехнического университета, 2019. – С. 456–457.

43. Сухорукова Е. В. Использование графического калькулятора DESMOS в методической подготовке учителя математики и информатики / Е. В Сухорукова // VII Всероссийская научно-практическая конференция «Информационные технологии в образовании». – 2015. – URL: <http://saratov.ito.edu.ru/2015/section/234/95931/index.html> (дата обращения:13.04.2020).

44. Телешун, Татьяна Владиславовна. Методика использования систем компьютерной алгебры при изучении математики в 10-11 классах: выпускная квалификационная работа бакалавра / Т. В. Телешун. – Лесосибирск: СФУ. – 2017. – URL:<http://elib.sfu-kras.ru/handle/2311/68576> (дата обращения: .2020)

45. Топунова И. С. ИКТ в предметной области. Часть III. Математика: методическое пособие / И. С. Топунова. – СПб: ГОУ ДПО ЦПКС СПб «Региональный центр оценки качества образования и информационных технологий», 2008. – 108 с.

46. Уточкин А. А. Функции в программе Geogebra: методическая разработка урока по математике для 10-11 классов / А. А. Уточкин // Инфоурок: ведущий образовательный портал России. - 2017. - URL: [https://infourok.ru/metodicheskaya-razrabotka-uroka-po-matematike-dlya](https://infourok.ru/metodicheskaya-razrabotka-uroka-po-matematike-dlya-klassov-na-temu-funkcii-v-programme-geogebra-3695844.html)[klassov-na-temu-funkcii-v-programme-Geogebra-3695844.html](https://infourok.ru/metodicheskaya-razrabotka-uroka-po-matematike-dlya-klassov-na-temu-funkcii-v-programme-geogebra-3695844.html) (дата обращения: 12.02.2020).

47. Феокистов И. Е. Алгебра. 9 класс. Дидактические материалы / И. Е. Феокистов. – М.: Мнемозина, 2018. – 180 с.

48. Хизбуллин Р. А. Эффективное и плодотворное применение ИГС Geogebra на уроках алгебры и геометрии: конспект урока / Р. А. Хизбуллин // Социальная сеть работников образования nsportal.ru. – 2016. – URL: [https://nsportal.ru/shkola/algebra/library/2016/03/19/effektivnoe-i](https://nsportal.ru/shkola/algebra/library/2016/03/19/effektivnoe-i-plodotvornoe-primenenie-igs-geogebra-na-urokah)[plodotvornoe-primenenie-igs-Geogebra-na-urokah](https://nsportal.ru/shkola/algebra/library/2016/03/19/effektivnoe-i-plodotvornoe-primenenie-igs-geogebra-na-urokah) (дата обращения:12.04.2020).

49. Чеботарева Э. В. Компьютерный эксперимент с Geogebra / Э. В. Чеботарева. – Казань: Казанский ун-т, 2015. – 61 с.

50. Шевяхова И. В. Использование ЭОР и программы Geogebra на уроках математики при изучении темы: «Графическое решение квадратных уравнений»: план-конспект урока / И. В. Шевяхова. – URL: [http://school79-samara.ru/wp-](http://school79-samara.ru/wp-content/uploads/2016/12/%D0%A3%D1%80%D0%BE%D0%BA-%D0%BC%D0%B0%D1%82%D0%B5%D0%BC%D0%B0%D0%B8%D0%BA%D0%B8-8-%D0%BA%D0%BB%D0%B0%D1%81%D1%81-%D0%A8%D0%B5%D0%B2%D1%8F%D1%85%D0%BE%D0%B2%D0%B0-%D0%98.%D0%92..pdf)

[content/uploads/2016/12/%D0%A3%D1%80%D0%BE%D0%BA-](http://school79-samara.ru/wp-content/uploads/2016/12/%D0%A3%D1%80%D0%BE%D0%BA-%D0%BC%D0%B0%D1%82%D0%B5%D0%BC%D0%B0%D0%B8%D0%BA%D0%B8-8-%D0%BA%D0%BB%D0%B0%D1%81%D1%81-%D0%A8%D0%B5%D0%B2%D1%8F%D1%85%D0%BE%D0%B2%D0%B0-%D0%98.%D0%92..pdf)

[%D0%BC%D0%B0%D1%82%D0%B5%D0%BC%D0%B0%D0%B8%D0%B](http://school79-samara.ru/wp-content/uploads/2016/12/%D0%A3%D1%80%D0%BE%D0%BA-%D0%BC%D0%B0%D1%82%D0%B5%D0%BC%D0%B0%D0%B8%D0%BA%D0%B8-8-%D0%BA%D0%BB%D0%B0%D1%81%D1%81-%D0%A8%D0%B5%D0%B2%D1%8F%D1%85%D0%BE%D0%B2%D0%B0-%D0%98.%D0%92..pdf)

[A%D0%B8-8-%D0%BA%D0%BB%D0%B0%D1%81%D1%81-](http://school79-samara.ru/wp-content/uploads/2016/12/%D0%A3%D1%80%D0%BE%D0%BA-%D0%BC%D0%B0%D1%82%D0%B5%D0%BC%D0%B0%D0%B8%D0%BA%D0%B8-8-%D0%BA%D0%BB%D0%B0%D1%81%D1%81-%D0%A8%D0%B5%D0%B2%D1%8F%D1%85%D0%BE%D0%B2%D0%B0-%D0%98.%D0%92..pdf)

[%D0%A8%D0%B5%D0%B2%D1%8F%D1%85%D0%BE%D0%B2%D0%B0](http://school79-samara.ru/wp-content/uploads/2016/12/%D0%A3%D1%80%D0%BE%D0%BA-%D0%BC%D0%B0%D1%82%D0%B5%D0%BC%D0%B0%D0%B8%D0%BA%D0%B8-8-%D0%BA%D0%BB%D0%B0%D1%81%D1%81-%D0%A8%D0%B5%D0%B2%D1%8F%D1%85%D0%BE%D0%B2%D0%B0-%D0%98.%D0%92..pdf) [-%D0%98.%D0%92..pdf](http://school79-samara.ru/wp-content/uploads/2016/12/%D0%A3%D1%80%D0%BE%D0%BA-%D0%BC%D0%B0%D1%82%D0%B5%D0%BC%D0%B0%D0%B8%D0%BA%D0%B8-8-%D0%BA%D0%BB%D0%B0%D1%81%D1%81-%D0%A8%D0%B5%D0%B2%D1%8F%D1%85%D0%BE%D0%B2%D0%B0-%D0%98.%D0%92..pdf) (дата обращения: 28.01.2020).

51. Шумилов Н. Н. Наглядная планиметрия с Geogebra: конспект кружка / Н. Н. Шумилов // Мультиурок – проект для учителей. – URL: <https://multiurok.ru/files/otkrytyi-urok-po-ghieoghiebra.html> (дата обращения: 01.04.2020).

52. Ямалетдинова А. М. Современные информационные и коммуникационные технологии в учебном процессе / А. М. Ямалетдинова, А. С. Медведева // Вестник Башкирского университета. – 2016. –Т. 4. – С. 1134 – 1140.

<span id="page-70-0"></span>53. Ярошевич В. И. Особенности использования информационных технологий в обучении решению математических задач / В. И. Ярошевич, А. М. Сафуанова, И. С. Сафуанов // Вестник РУДН. Сер. Информатизация образования. – 2018. – № 2. – С. 221–228.

#### **ПРИЛОЖЕНИЕ**

#### Модуль 1

№1. Отметьте точки на координатной плоскости и примените различные стили оформления.

$$
A(-1; 1), B(2; -3), C(-6; 6), D(5; -1), F(5; 6), E(-3; 3), K(3; 8), M(-7; -8).
$$

 $N<sub>2</sub>$ . Постройте в одной системе координат графики функций  $y =$  $-2x$ ,  $y = 6x$ ,  $y = 2x + 1$ ,  $y = -4x - 2$ . Примените различные стили оформления. Обозначьте точки пересечения графиков функций.

№3. Постройте, используя строку ввода и ползунок график функций  $y = 3x + b$ , где − 5 ≤  $b$  ≤ 5. Двигая ползунок понаблюдайте за графиком функции.

№4. Постройте, используя строку ввода и ползунок график функций  $y = kx + b$ , где  $-2 \le k \le 5$ ,  $-5 \le b \le 3$ . Двигая ползунки понаблюдайте за графиками функций.

## Модуль 2

Постройте график функции [\[28\]](#page-66-1)

339. 
$$
y = \frac{6}{|x|}
$$
  
\n342. a)  $y = \frac{9x-18}{x^2-2x}$   
\nTocrpoñre rpađuk dyhklu [28]  
\n414. a)  $y = \sqrt{-x^2}$   
\nTocrpoñre rpađuk dyhklu [4]  
\n512. a)  $y = |x| + x$   
\n $y = x \cdot |x|$   
\n $y = |x| - 3|$   
\n $y = x^2 - 6|x|$   
\n $y = x^2 - 2|x| - 1$   
\n $y = |x^2 - 4x + 3|$   
\n $y = |x^2 - 4|x|$   
\n $y = |x^2 - 4|x|$   
\n $y = |x^2 - 4|x|$   
\n $y = |x^2 - 4|x|$   
\n $y = |x^2 - 4|x|$   
\n $y = |x^2 - 4|x|$   
\n $y = |x^2 - 4|x|$   
\n $y = |x^2 - 2|x| - 1$   
\n $y = |x^2 - 2|x| - 1|$   
\n $y = |x^2 - 2|x| - 1|$   
\n $y = |x^2 - 2|x| - 1|$
$\pi$ )  $y = |x^2 + 2|x| - 1|$ 

Постройте график функции и с его помощь укажите нули функции, знакопостоянства, промежутки монотонности, интервалы экстремумы функции, наибольшее и наименьшее значения функции, область значений функции [14]

$$
8.177 \text{ a) } y = \begin{cases} 3, & \text{ecl} \le -4, \\ |x^2 - 4|x| + 3|, & \text{ecl} \le 4 < x \le 4, \\ 3 - (x - 4)^2, & \text{ecl} \le x > 4. \end{cases}
$$
\n
$$
8.178 \text{ a) } y = \begin{cases} |||x| - 1| - 1|, & \text{ecl} \le 2, \\ \sqrt{|x| - 2}, & \text{ecl} \le x \le 2. \end{cases}
$$
\n
$$
6) y = \begin{cases} 2 - \sqrt{4 - |x|}, & \text{ecl} \le x \le 4, \\ \frac{8}{|x|}, & \text{ecl} \le x \le 4. \end{cases}
$$

Модуль 3

Постройте график уравнения. [5]

1) 
$$
x^2 + y^2 + 2x - 6y + 10 = 0
$$
  
\n2)  $|y - 2| = \sqrt{x}$   
\n3)  $\frac{x^2 + y^2 - 16}{x^2 - 9} = 0$ 

6) 
$$
|y + x^2| = |x^2 - 4|
$$

Постройте график уравнения. [19]

$$
N_2 454 \text{ A} \times 2^2 - 2|x| - y = 0
$$
\n
$$
N_2 455 \text{ C} \times 2^2 + 2y - 8
$$
\n
$$
N_2 455 \text{ C} \times 2^2 + 2y - 8
$$
\n
$$
N_2 455 \text{ C} \times 2^2 + 2y - 8
$$

 $N_2459$  a)  $(x - 1)(|y| + 2) = -4$  <br> 6)  $(|x| + 1)(y - 2) = -4$ 

N<sub>2</sub>461 6) 
$$
x^2y - 5x^2 - 16y + 80 = 0
$$
  
\nN<sub>2</sub>538 B)  $(-3x + y)(2x^2 - 3y) = 0$   
\nF)  $\left| y - \frac{1}{2}x \right| \left| 2y - \frac{1}{2}x^2 \right| = 0$   
\nB)  $\left| x \right| + \left| y \right| = 3$   
\nF)  $\left| x \right| - \left| y \right| = 3$ 

Постройте график уравнения. [4]

2) 
$$
(|x| + y - 1)(x + |y| + 1) = 0
$$
  
2)  $(|x|y - 2)(x + |y - 1| + 3) = 0$ 

Определите графически количество решений системы уравнений [7]

$$
\begin{cases}\n|y| = -x \\
y = x^2 - 2x - 1\n\end{cases}
$$

Решите графически систему уравнений [\[14\]](#page-63-1)

9.85 a) 
$$
\begin{cases} x^2 + y^2 + 12 = 4x + 6y \\ y + |x - 2| = 4 \end{cases}
$$
  
6) 
$$
\begin{cases} x^2 + y^2 + 7 = 4y - 4x \\ |y - 2| = x + 3 \end{cases}
$$
  
9.86 a) 
$$
\begin{cases} y = x^2 + 4x + 3 \\ x = y^2 + 2y - 1 \end{cases}
$$
  
6) 
$$
\begin{cases} |y| = (x - 2)^2 \\ x^2 + y^2 = 6x - 8 \end{cases}
$$

Изобразите на координатной плоскости множество точек, координаты которых  $(x; y)$  удовлетворяют неравенству [\[14\]](#page-63-1)

9.71 a) 
$$
y \ge \sqrt{|x| + 1} - 2
$$
  
\nb)  $y \le |2 - \sqrt{x + 1}$   
\nc)  $|y| + 2 > \sqrt{x + 1}$   
\n9.72 a)  $|x| + |y| \le 3$   
\nd)  $|x - 2| + |y - 3| \le 0$ 

Изобразите на координатной плоскости фигуру, заданную системой неравенств, и вычислите её площадь [\[14\]](#page-63-1)

9.77 a) 
$$
\begin{cases} x^2 + y^2 \le 4(x + y - 1) \\ y \ge |x - 2| \end{cases}
$$
  
6) 
$$
\begin{cases} |x - 1| + |y - 1| \ge 1 \\ |x - 2| + |y - 2| \le 2 \end{cases}
$$
  
9.78 a) 
$$
\begin{cases} |x - y| \le 1 \\ (x + y) \left(\frac{1}{x} + \frac{1}{y}\right) \le 0 \end{cases}
$$
  
6) 
$$
\begin{cases} y \le \sqrt{1 - x^2} \\ x \le \sqrt{1 - y^2} \end{cases}
$$

Изобразите множество решений системы неравенств [\[6\]](#page-62-2)

592 a) 
$$
\begin{cases} x^2 + y^2 \le 9 \\ |x| + |y| \le 0 \end{cases}
$$
592 a) 
$$
\begin{cases} x^2 + y^2 \le 9 \\ |y| - |x| \le 0 \end{cases}
$$

## Модуль 4

1. Найдите все значения  $a$ , при которых неравенство  $x^2$  +  $(2a + 4)x + 1 \le 0$  не имеет решений [\[3,](#page-62-3) № 311246]

2. Найдите наименьшее значение выражения и значения  $x$  и  $y$ , при которых оно достигается  $|6x + 5y + 7| + |2x + 3y + 1|$  [\[3,](#page-62-3) № 311547]

3. Постройте график функции  $y = \frac{(x-9)(x^2-9)}{(x^2 - 9)(x^2 - 9)}$  $\frac{x-9}{x^2-6x-27}$  и определите, при каких значениях  $k$  построенный график не будет иметь общих точек с прямой  $y = kx$  [\[3,](#page-62-3) №311655].

4. При каких значениях *т* вершины парабол  $y = -x^2 + 4mx - m$ и  $y = x^2 + 2mx - 2$  расположены по одну сторону от оси  $x$ ? [\[3,](#page-62-3) № 314391]

5. Прямая  $y = 2x + b$  касается окружности  $x^2 + y^2 = 5$  в точке с положительной абсциссой. Определите координаты точки касания. [\[3,](#page-62-3) № 339866]